#### **BAB III**

## **ANALISIS DAN PERANCANGAN SISTEM**

#### **3.1 Analisis Masalah**

#### **3.1.1 Identifikasi Permasalahan**

Gudang PT. Telkom Akses Kebalen Surabaya merupakan bagian yang berperan penting dalam pengelolaan persediaan barang baik barang pakai habis (Material) dan inventaris. Divisi ini bertugas mengelola persediaan barang untuk seluruh sub *unit* kerja proyek sehingga kebutuhan proyek dapat terpenuhi

Sistem yang ada saat ini, dimulai dari petugas gudang mencari ketersediaan barang atau material berdasarkan permintaan oleh mitra yang sebelumnya telah dipesan. Apabila bahan material tersedia maka petugas gudang membuat laporan pengeluaran material menggunakan form Berita Acara Penerimaan dan Pengeluaran Barang (BAPPB) yang kemudian ditandatangani oleh mitra, setelah mitra menandatangani BAPPB tersebut maka BAPPB akan diserahkan kepada manajer gudang untuk ditandatangani. Setelah ditandatangani oleh manajer gudang maka BAPPB akan di fotokopi rangkap dua yang kemudian diberikan kepada mitra dan satpam, sedangkan BAPPB yang asli akan disimpan oleh petugas gudang. Setelah melalui proses tersebut selanjutnya petugas gudang akan mengambil barang dan menyerahkannya kepada mitra. Mitra akan mendapatkan barang dan fotokopi BAPPB. BAPPB yang asli akan disimpan dan dimasukkan kedalam arsip material keluar. Apabila barang yang diminta oleh mitra tidak tersedia maka petugas gudang akan membuat daftar rencana pemesanan material yang habis kepada manajer gudang agar diproses untuk *Purchase Order* (PO). Jumlah material yang dipesan tentunya berdasarkan kebijakan manajer gudang. Setelah PO

dibuat maka manajer gudang akan memesan material kepada *supplier*. *Supplier* yang telah menerima daftar PO akan mengirimkan pesanan melalui ekspedisi atau jasa pengiriman barang. Setelah pihak ekspedisi atau jasa pengiriman barang datang maka petugas gudang menerima barang dan surat jalan yang di dalamnya terdapat detil material pesanan serta akan dicek sesuai PO atau tidak dan apakah material yang diterima mengalami kerusakan atau tidak, apabila material yang diterima mengalami kerusakan maka material akan dikembalikan, pengembalian material juga bergantung pada keputusan manajer apakah material tersebut dikembalikan atau tidak. Setelah itu petugas gudang akan menyimpan surat jalan beserta detil material yang datang kedalam berkas material sebagai material masuk.

#### **3.1.2 Hasil Analisis**

Pada proses permintaan barang oleh mitra dapat disimpulkan permasalahan yang terjadi, seperti manajer gudang dan petugas gudang tidak mengetahui kapan material harus dipesan karena tidak ada titik pemesanan kembali, sedangkan pemesanan memerlukan waktu beberapa hari agar pesanan tiba ditempat, proses pencatatan dan pencarian yang dilakukan oleh petugas gudang tidak efektif dikarenakan masih dilakukan secara fisik, dan pada saat stok *opname* seringkali material yang tersedia tidak sama dengan hasil stok *opname*.

#### **3.1.3 Metode Penelitian**

Adapun langkah-langkah analisis yang dilakukan dalam pembuatan sistem informasi inventori ini menggunakan SDLC Model Waterfall, yang memiliki tahapantahapan dalam pengerjaannya. Metodologi penelitian ini memiliki tahapan yang dimulai dari tahap analisis sistem hingga tahap perawatan. Pada penelitian ini hanya melakukan mulai dari tahap analisis sistem hingga tahap pengujian saja. Langkah-langkah sebagai berikut:

a. Observasi

Observasi dilakukan dengan cara melakukan pengamatan langsung terhadap obyek penelitian yang dalam hal ini dilakukan pada Gudang PT. Telkom Akses Kebalen Surabaya. Penelitian yang dilakukan meliputi tahap-tahap sebagai berikut:

- 1. Pengumpulan data terkait inventori.
- 2. Menelaah masalah-masalah dalam aktifitas inventori.

#### b. Wawancara

Metode wawancara bertujuan mengumpulkan informasi. Metode ini dilakukan dengan melakukan tanya jawab kepada pegawai Gudang PT. Telkom Akses Kebalen Surabaya untuk mengetahui proses bisnis yang terjadi pada perusahaan dan informasi-informasi lain tentang perusahaan. Seperti apa visi dan misi perusahaan, bagaimana sejarah perusahaan mulai dari awal berdirinya hingga dapat berkembang.

c. Studi Pustaka

Studi pustaka dilakukan dengan mengumpulakan *data* dan informasi-informasi yang dijadikan sebagai refrensi dalam merancang dan membangun sistem informasi inventori pada Gudang PT. Telkom Akses Kebaen Surabaya. Referensi-referensi tersebut berasal dari buku-buku dan jurnal yang berkaitan dengan penelitian ini. Adapun teori-teori penunjang yang digunakan dalam penelitian ini adalah sebagai berikut:

- 1. Konsep Dasar Sistem
- 2. Konsep Dasar Informasi
- 3. Konsep Dasar Sistem Informasi
- 4. Konsep Dasar Persediaan
- 5. *Reorder Point*
- 6. *Lead Time*
- 7. Evaluasi
- 8. Rekayasa Perangkat Lunak
- 9. Sistem Basis Data
- 10. *Testing* dan Implementasi

Studi pustaka akan lebih banyak dilakukan dengan mengunjungi perpustakaan, membaca dan meminjam buku yang mengandung teori-teori di atas. Selain itu, materi dan daftar pustaka yang digunakan akan dituliskan pada landasan teori dan daftar pustaka.

**DAN INFORMATIKA** 

# **3.1.4 Analisis dan Perancangan Sistem**

 Analisis sistem dilakukan dengan tujuan untuk dapat mengidentifikasi dan mengevaluasi permasalahan yang terjadi dan kebutuhan yang diharapkan sehingga SURABAYA dapat diusulkan perbaikannya.

 Perancangan sistem merupakan penguraian suatu sistem informasi yang utuh ke dalam bagian komputerisasi yang dimaksud, mengindentifikasi dan mengevaluasi permasalahan, menentukan kriteria, menghitung konsistensi terhadap kriteria yang ada, serta mendapatkan hasil atau tujuan dari masalah tersebut serta mengimplementasikan seluruh kebutuhan operasional dalam membangun aplikasi.

Menurut Kendall (2003:7), Analisa dan perancangan sistem digunakan untuk merancang dan mengimplementasikan peningkatan fungsi bisnis yang dapat dicapai melalui penggunaan sistem informasi terkomputerisasi.

#### a. **Analisis Sistem**

Dalam Tugas Akhir ini, penulis merancang sistem yang dapat mengatasi permasalahan yang ada dengan alur *document flow* di bawah ini :

1. *Document Flow* Barang Masuk, Keluar dan *Purchase Order.*

Pada *document flow* barang keluar proses yang terjadi adalah mitra melakukan permintaan material serta menyerahkan surat permohonan dan Berita Acara Penerimaan dan Pengeluaran Barang (BAPPB) kepada manajer gudang, kemudian manager gudang melakukan pengecekan BAPPB yang bertujuan untuk mengetahui penggunaan material yang digunakan, setelah melakukan pengecekan dokumen kemudian manager gudang memberikan BAPPB kepada petugas gudang agar melakukan pengecekan stok material di gudang melalui hasil rekap material di gudang, apabila barang yang diminta ada maka petugas gudang akan mengeluarkan barang dengan menggunakan Formulir BAPPB yang diisi sesuai permintaan mitra kemudian akan ditanda tangani oleh Manager gudang, kemudian di *copy* 2 lembar untuk diberikan kepada mitra, dan satpam, sedangkan lembar permintaan asli dan surat permohonan akan disimpan oleh petugas gudang sebagai laporan pengeluaran barang. Apabila stok barang di gudang telah habis maka dilakukan *Purchase Order* kepada *supplier*, dapat melalui Nota Dinas Elektronik (NDE) maupun Berita Acara. Berikut form permintaan dapat dilihat pada Gambar 3.1 dan Dokumen *Flow* pada Gambar 3.2.

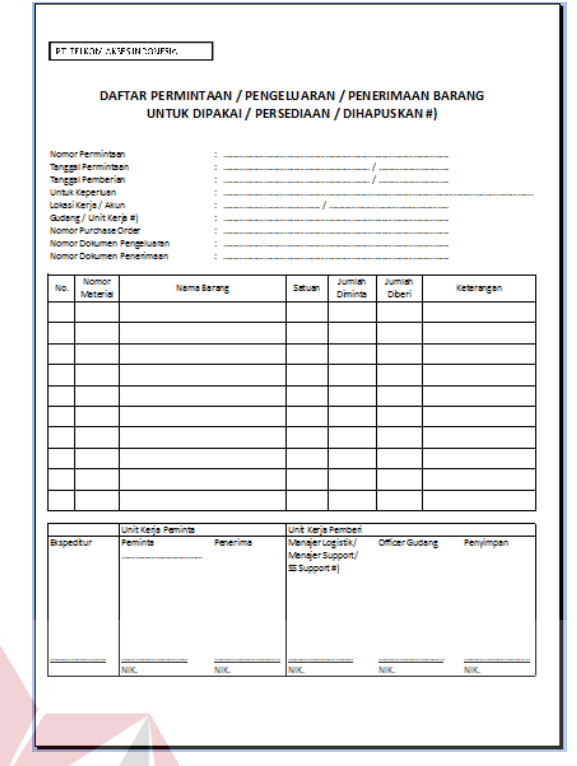

Gambar 3.1. Formulir BAPPB barang keluar. **NSTITUT BISNIS** 

Adapun penjelasan *document flow* barang masuk, barang keluar dan *purchase order*

SURABAYA

barang dapat dilihat pada Gambar 3.2.

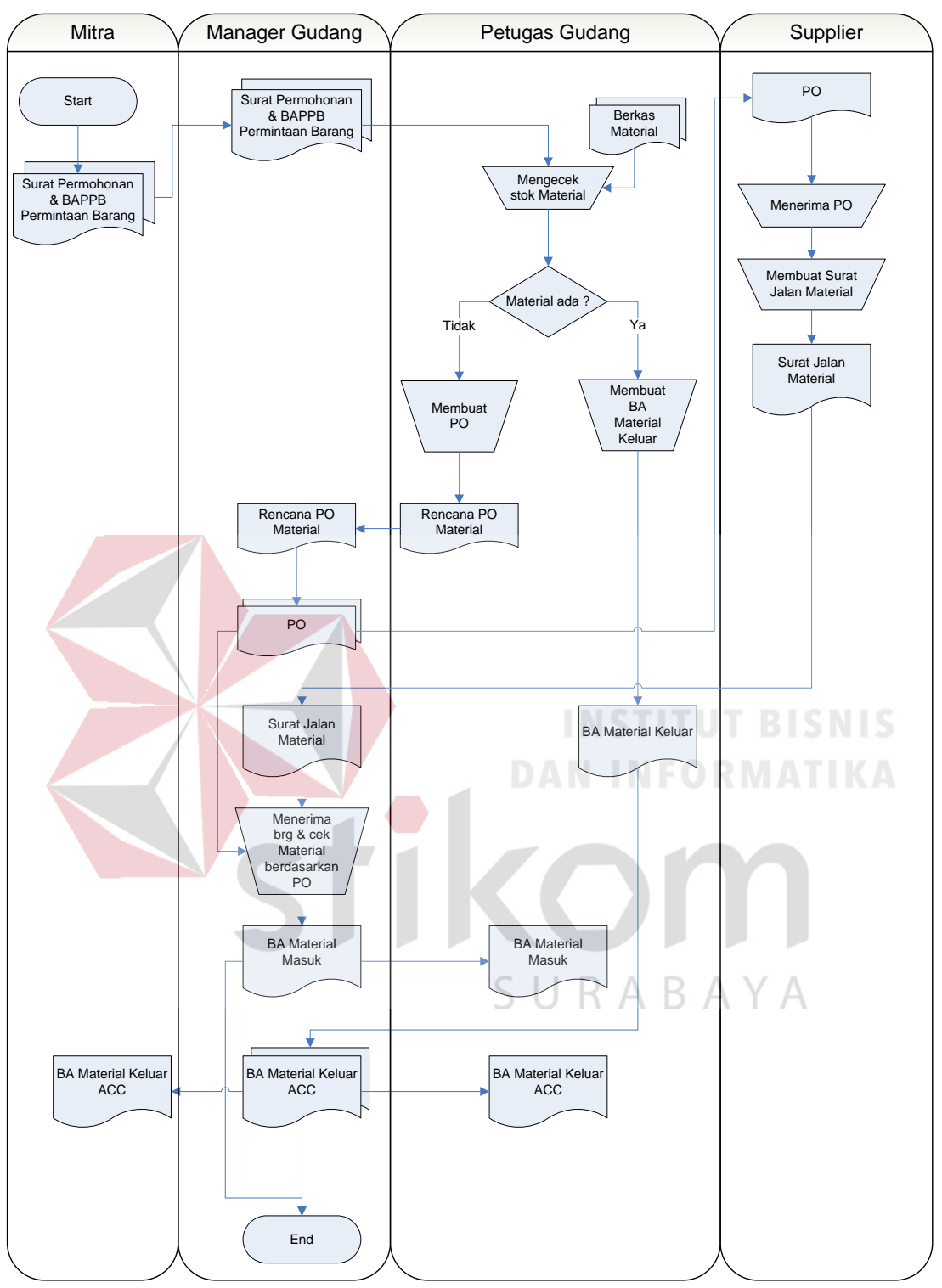

Gambar 3.2. Dokumen *Flow* Material Masuk, Keluar dan *Purchase Order.* 

#### **3.1.5 Model Pengembangan**

 Setelah melakukan analisis terhadap sistem inventori pada Gudang PT. Telkom Akses Surabaya, selanjutnya penulis melakukan analisis terhadap kebutuhan sistem yang akan dibuat dengan melihat proses bisnis pada aktifitas inventori yang sudah ada saat ini. Analisis kebutuhan sistem yang akan dibangun akan dijelaskan pada model diagram Input Proses Output (IPO).

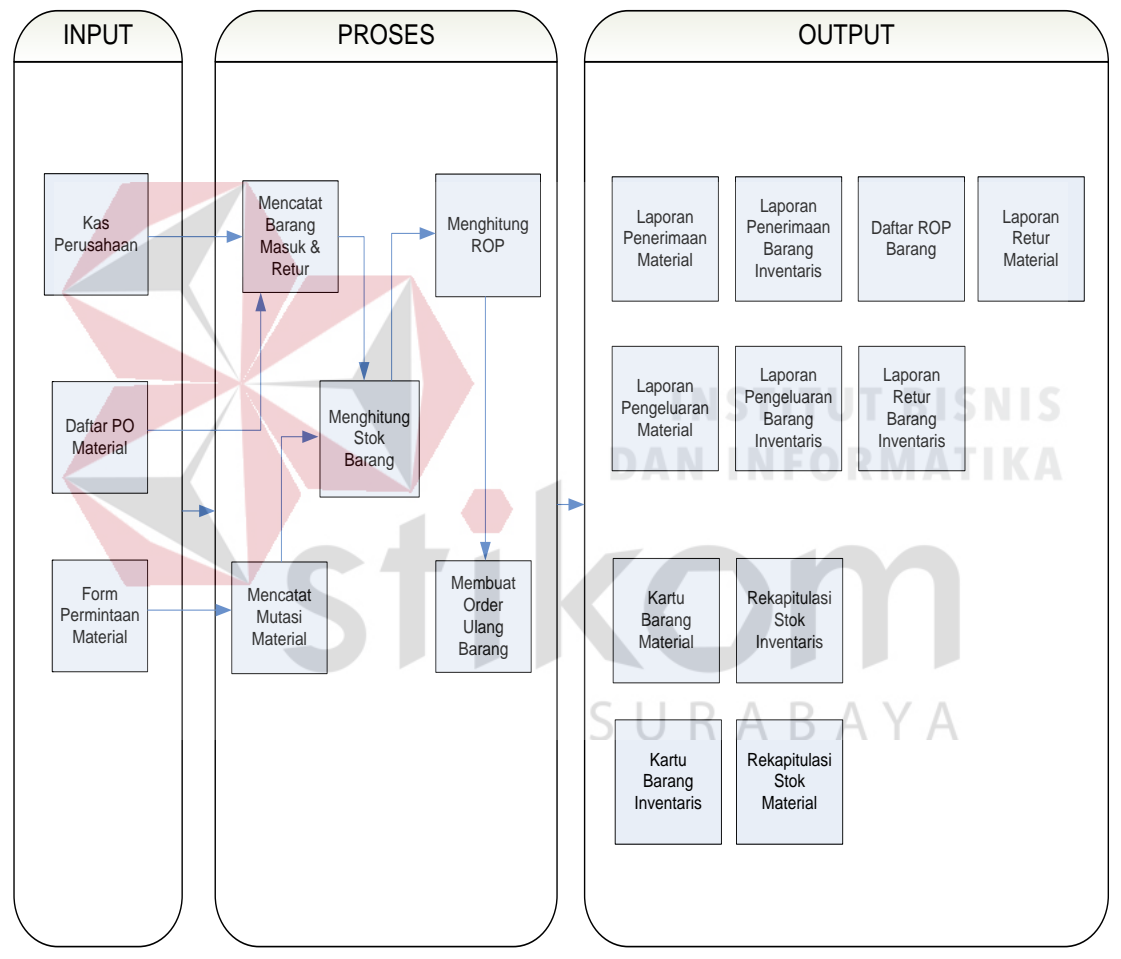

Gambar 3.3. Diagram IPO Rancang Bangun Aplikasi Pencatatan Barang Keluar dan Barang Masuk pada Gudang PT. Telkom Akses Surabaya.

Sistem ini digunakan untuk membangun sistem informasi inventori yang diimplementasikan Gudang PT. Telkom Akses Surabaya. Adapun diagram IPO sistem yang dimaksud adalah pada Gambar 4 di atas.

Data kas dan surat pengajuan pendanaan menjadi inputan untuk proses pencatatan barang masuk inventaris, daftar PO juga menjadi inputan proses pencatatan barang masuk material, dan form permintaan barang menjadi inputan untuk proses mencatat mutasi barang. Kemudian hasil proses mencatat barang masuk dan mutasi barang menjadi inputan pada proses menghitung *stock* barang.

O*utput* berupa laporan daftar barang masuk inventaris, daftar barang masuk material, kartu barang inventaris (Aset Tetap seperti telepon, kulkas, ac, meja, printer dan alat kerja seperti cangkul, senter dsb), kartu barang material, laporan penerimaan dan pengeluaran barang material, laporan penerimaan dan pengeluaran barang inventaris, rekapitulasi mutasi barang material, rekapitulasi mutasi barang inventaris, dan daftar ROP.

# **3.1.6 Titik Pemesanan Ulang** *(Reorder Point/ROP)*

*Reorder point* adalah saat titik dimana harus diadakan pesanan lagi sedemikian rupa sehingga kedatangan atau penerimaan barang yang dipesan itu adalah tepat pada saat dibutuhkan. Pemesanan kembali ini perlu dilakukan oleh perusahaan pada setiap periode untuk mencegah terjadinya kekurangan barang, sehingga aktivitas perusahaan tidak terganggu (Elwood, 1996).

ROP = (*Demand x Lead Time*) + *Safety Stock* 

#### **3.1.7 Waktu Tunggu (***Lead Time)*

Dalam pemenuhan/pengisian kembali persediaan terdapat suatu perbedaan waktu yang cukup lama antara saat mengadakan pesanan (*order*) untuk pengisian kembali persediaan dengan saat penerimaan barang-barang yang dipesan tersebut diterima dan dimasukkan ke dalam persediaan (*stock*), perbedaan waktu inilah yang dinamakan *lead time* (Gaspersz. 2006).

## **3.2 Perancangan Sistem**

Tahap perancangan perangkat lunak yang merupakan proses multi langkah dan berfokus pada beberapa atribut perangkat luak yang berbeda, yaitu: struktur data, arsitektur perangkat lunak dan detil algoritma. Proses ini menterjemahkan kebutuhan ke dalam sebuah model perangkat lunak yang dapat diperkirakan kualitasnya sebelum memulai tahap implementasi. Perancangan sistem menguraikan layar layout, proses bisnis, proses diagram dan dokumentasi lainnya. Perancangan ini dapat dilakukan dengan membuat perancangan tampilan, merancang pemidelan data dan pemodelan proses. Hasil dari tahap ini akan menjelaskan sistem baru sebagai kumpulan modul atau subsistem.

Sistem Informasi Inventori ini dirancang dengan menggunakan model terstruktur. Tahap perancangan sistem digambarkan dengan membuat *System Flow Chart* untuk mengetahui alur dan kebutuhan dalam membangun sistem ini. Selanjutnya berdasarkan *System Flow Chart* yang kemudian dilakukan *decompose* untuk membuat *Data Flow Diagram* (DFD). Dalam DFD disebutkan pula kebutuhan-kebutuhan akan table-tabel yang mendukung sistem informasi tersebut, sehingga akan dilakukan perancangan terhadap kebutuhan *database* yang sesuai dengan DFD. *Database* tersebut dirancang menjadi *Conceptual Data Model* (CDM) yang kemudian di*generate* kedalam *Physical Data Model* (PDM).

# **3.2.1 Model Pengembangan** *System Development Life Cycle* **(SDLC) Model**  *Waterfall.*

 Menurut Pressman (2001), model ini biasa disebut juga dengan model *waterfall*  atau disebut juga *classic life cycle*. Adapun pengertian dari SDLC ini adalah suatu pendekatan yang sistematis dan berurutan. Tahapan-tahapannnya adalah *Requirements*  (analisis sistem)*, Analysis* (analisis kebutuhan sistem)*, Design* (perancangan)*, Coding*  (implementasi)*, Testing* (pengujian)*, dan Maintenance* (perawatan).

Model eksplisit pertama dari proses pengembangan perangkat lunak, berasal dari proses-proses rekayasa yang lain. Model ini memungkinkan proses pengembangan lebih terlihat. Hal ini dikarenakan bentuknya yang bertingkat ke bawah dari satu fase ke fase lainnya, model ini dikenal dengan model *waterfall*, seperti terlihat pada Gambar 1.

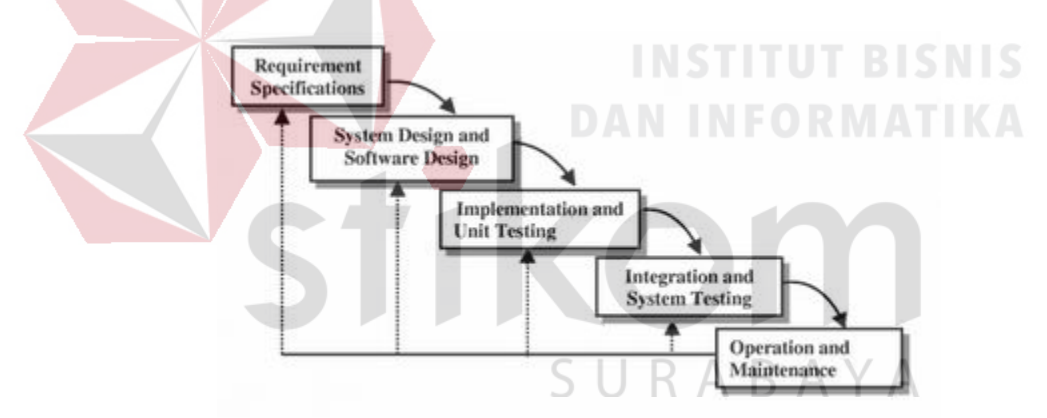

Gambar 3.4. *System Development Life Cycle* (SDLC) Model *Waterfall* (Pressman, 2001:26)

#### **3.2.1** *System Flow*

*System Flow* berikut menjelaskan jalannya pekerjaan dari setiap proses yang ada, dimana proses dikerjakan secara komputerisasi baik itu proses transaksi maupun pengolahan data.

## b. Mutasi Barang

Pada *system flow* barang keluar dijelaskan bahwa mitra PT. Telkom Akses Surabaya melakukan permintaan barang dengan membuat *form* permintaan dan Surat Nota Dinas barang yang diberikan kepada manajer gudang untuk dilakukan cek permintaan barang apakah sesuai dengan proyek yang akan dijalankan. Kemudian surat dibeikan kepada petugas gudang untuk dilakukan cek *stock* barang. Dengan melihat *database* yang tersimpan pada gudang, apabila barang yang diminta tersedia maka gudang akan membuat form barang keluar. Pada saat pengecekan ketersediaan barang, apabila barang tidak ada pada gudang, maka gudang akan membuat daftar order barang. Adapun penjelasan *system flow* barang keluar ditunjukkan pada Gambar 3.5.

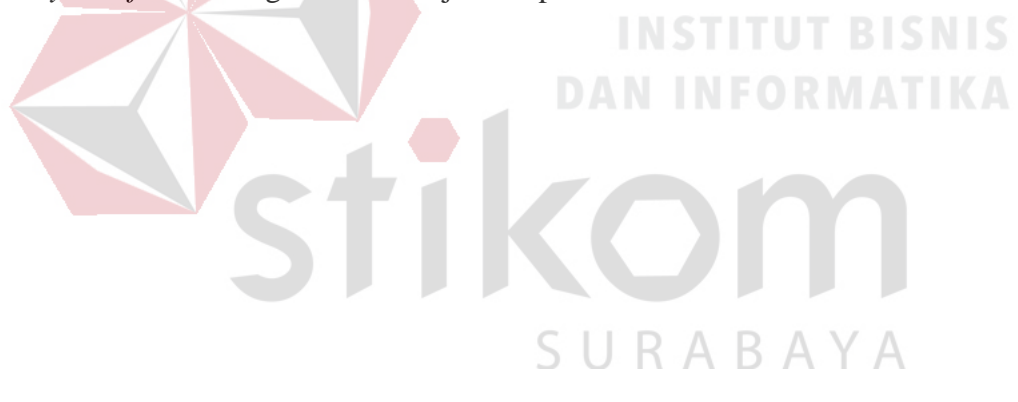

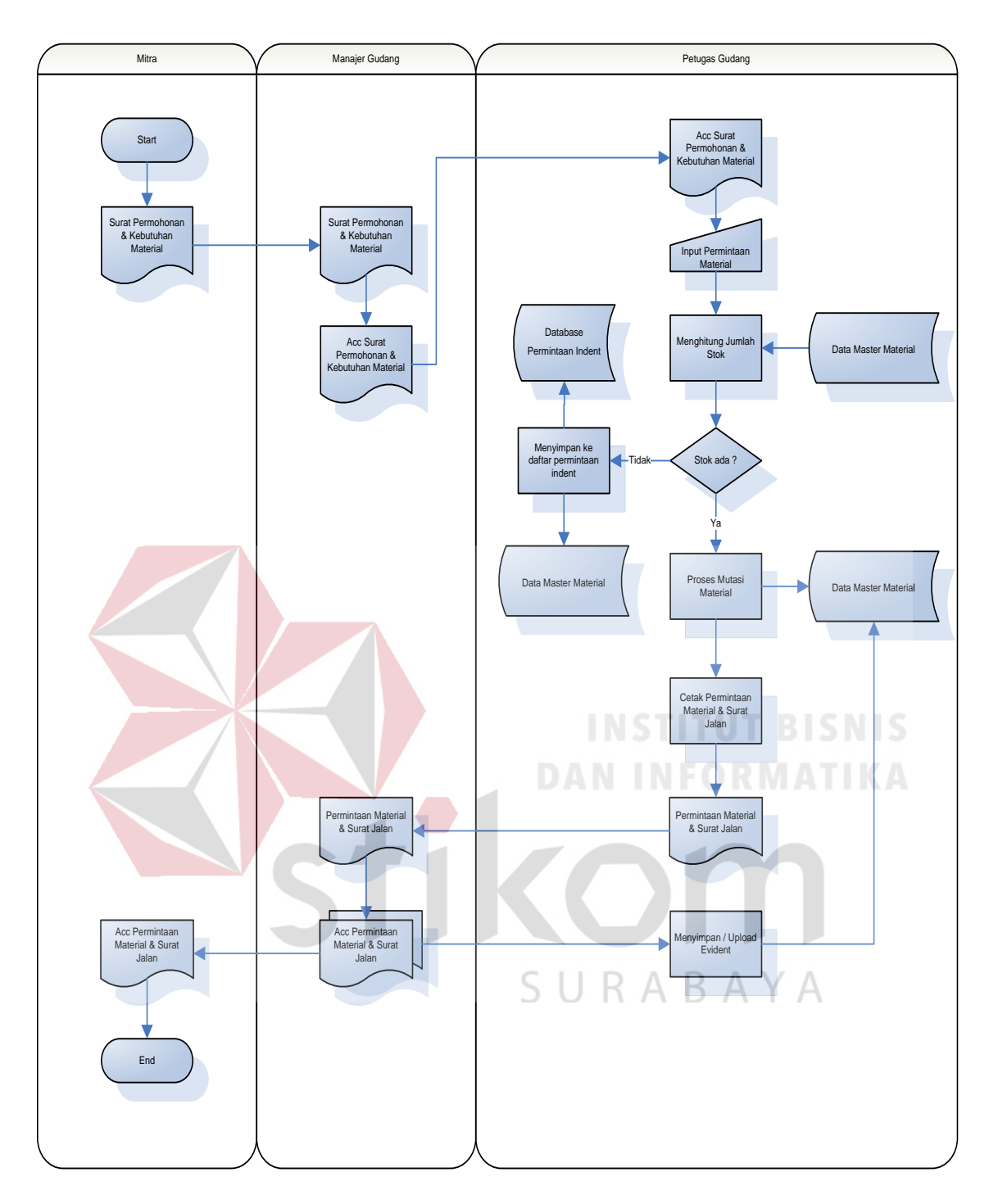

Gambar 3.5 *System Flow* Barang Keluar

c. Barang Masuk dan Pemesanan Order Ulang Barang

Pada *system flow* barang masuk dan pemesanan order ulang barang dijelaskan bahwa Manajer Gudang menghitung jumlah *minimum* order dengan melihat persediaan yang tersimpan di dalam *database*, dan diteruskan dengan membuat *Purchase Order* yang akan diproses oleh petugas gudang yang kemudian akan di cetak dan ditandatangani oleh Manajer Gudang. *Purchase Order* yang telah ditandatangani diberikan ke *Supplier* untuk pembelian barang melalui nota dinas maupun email. Adapun penjelasan *system flow* barang masuk dan pemesanan order ulang barang ditunjukkan pada Gambar 3.6.

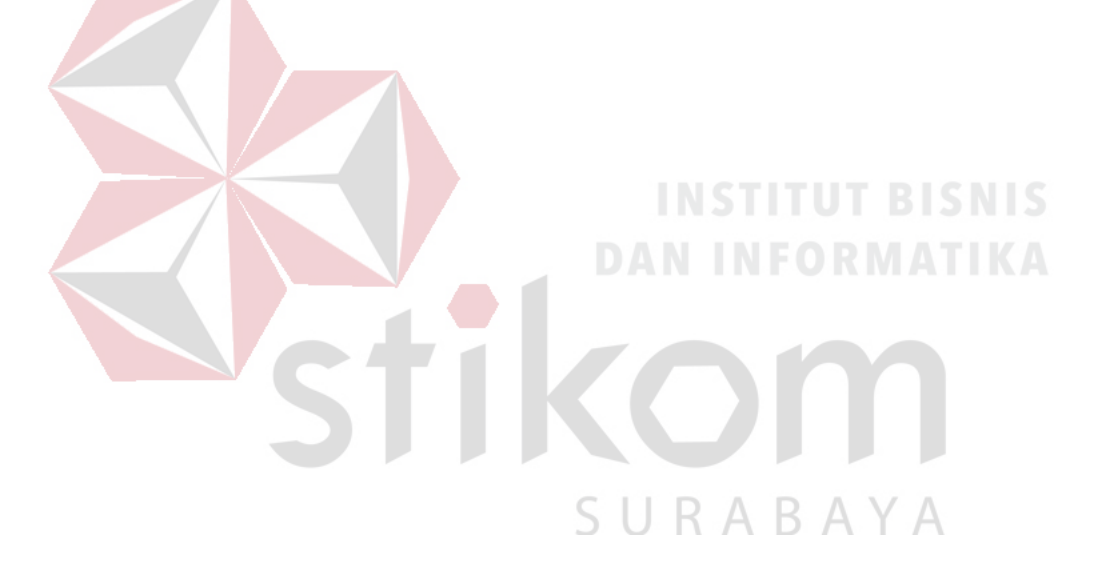

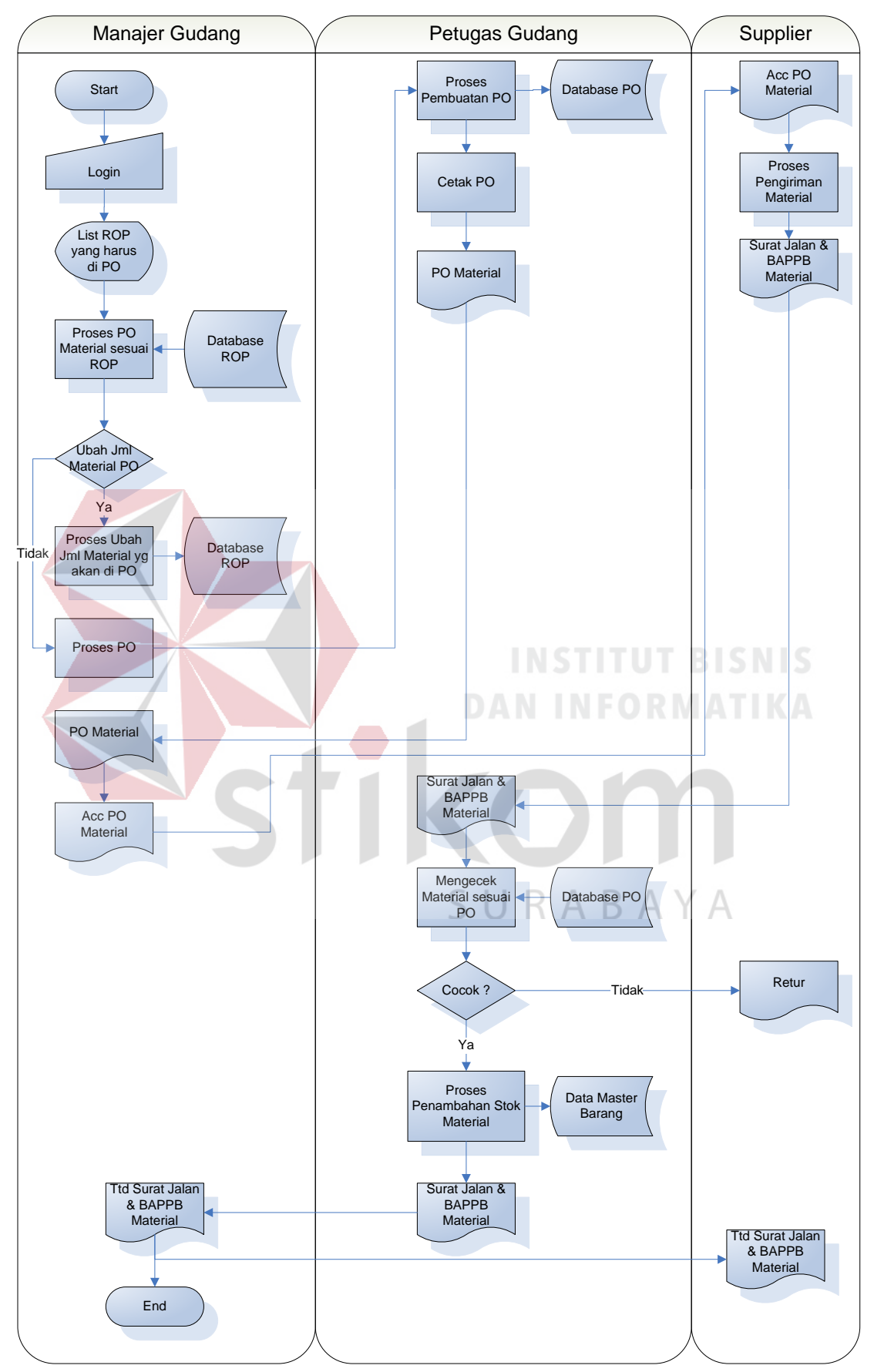

Gambar 3.6 *System Flow* Barang Masuk dan Order Ulang Barang

#### **3.3** *Data Flow Diagram* **(DFD)**

 Pada tahap ini, penggunaan notasi dapat membantu komunikasi dengan pemakai / user sistem untuk memahami sistem tersebut secara logika. Diagram yang menggunakan notasi-notasi untuk menggambarkan arus dari data sistem ini dikenal dengan nama Diagram Arus Data (*Data Flow Diagram*). DFD berfungsi untuk menggambarkan proses aliran data yang terjadi di dalam sistem dari tingkat yang tertinggi sampai yang terendah, yang memungkinkan untuk melakukan dekomposisi, mempartisi atau membagi sistem kedalam bagian-bagian yang lebih kecil dan yang lebih sederhana.

DFD focus pada aliran data dari dan ke dalam sistem serta memproses data tersebut (Kendall, 2003).

#### **3.3.1** *Context Diagram*

SURABAYA

 Pada tahap ini akan digambarkan bagaimana aliran data yang terjadi pada sistem yang akan dibangun secara umum. Gambaran umum dapat dilihat beradasarkan *diagram* konteks seperti pada Gambar 3.7 di bawah ini:

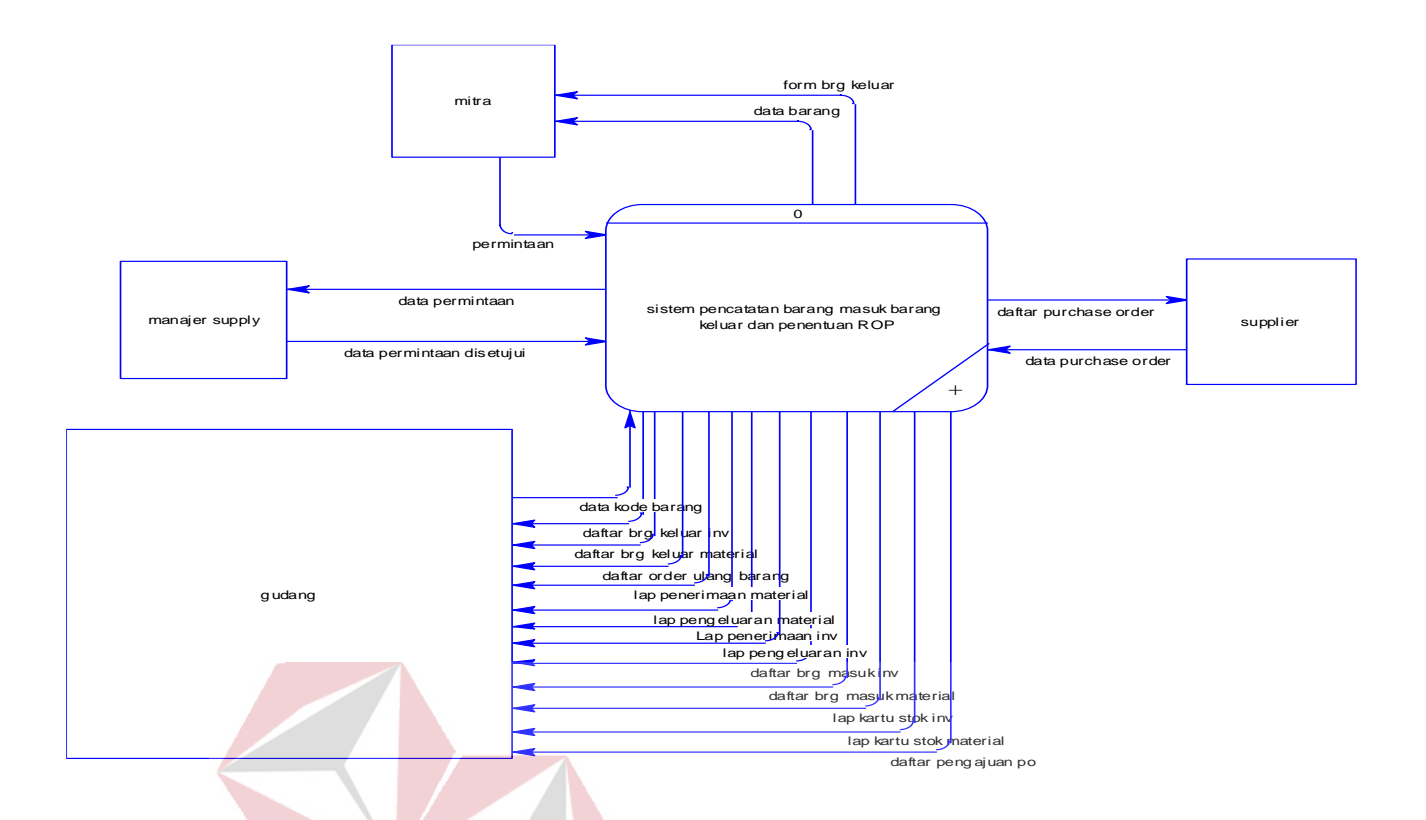

Gambar 3.7 Diagram Konteks Aplikasi Pencatatan Barang Keluar Dan Barang

Masuk Pada Gudang PT. Telkom Akses Surabaya

# **3.3.2 DFD** *Level* **0**

Dari *context diagram* yang ada, sistem yang terjadi di *breakdown* lagi menjadi beberapa proses yaitu Proses Barang Masuk, Proses Barang Keluar, Proses Menghitung Persediaan, dan Proses Order Ulang Barang Gambar dapat dilihat pada Gambar 3.8.

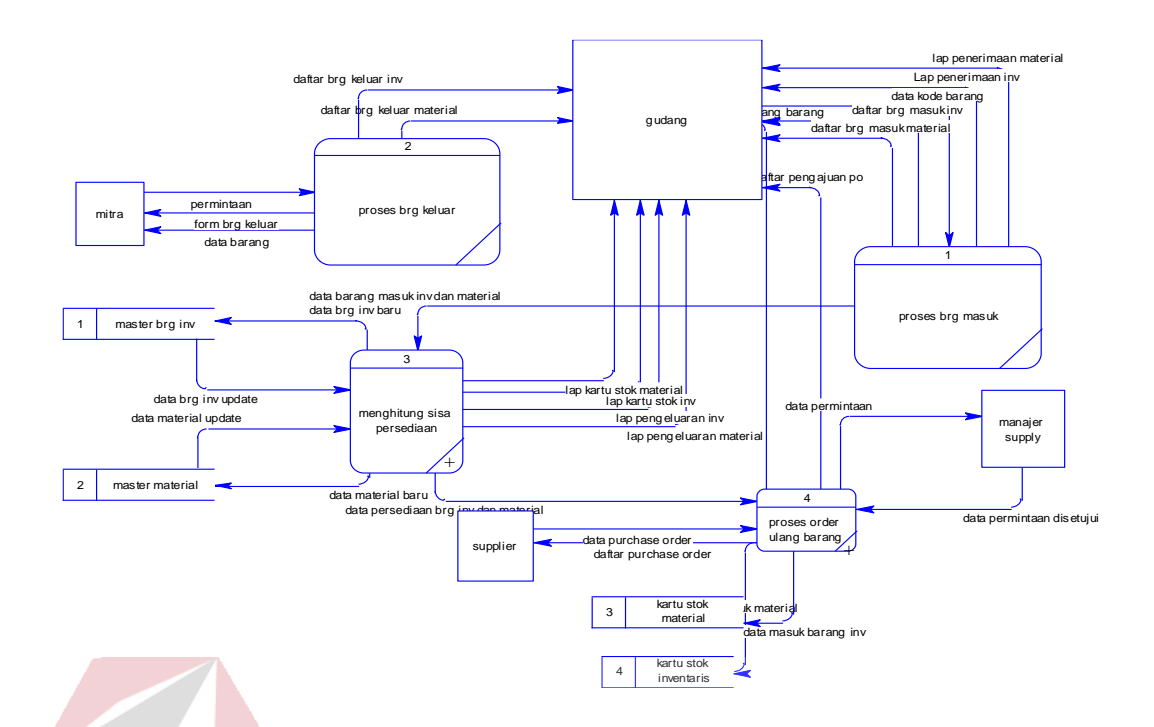

Gambar 3.8 DFD *Level* 0 Sistem Pencatatan Barang Masuk, Barang Keluar dan Penentuan ROP.

**DAN INFORMATIKA** 

# **3.3.3 DFD Level 1**

a. DFD *Level* 1 Proses Barang Masuk

Pada DFD *level* 1 proses *maintenance* data *master* ini dibagi menjadi dua proses yaitu proses Mencatat Barang Masuk, dan Proses Menghitung Sisa Persediaan RABAYA Awal. Dapat dilihat pada Gambar 3.9.

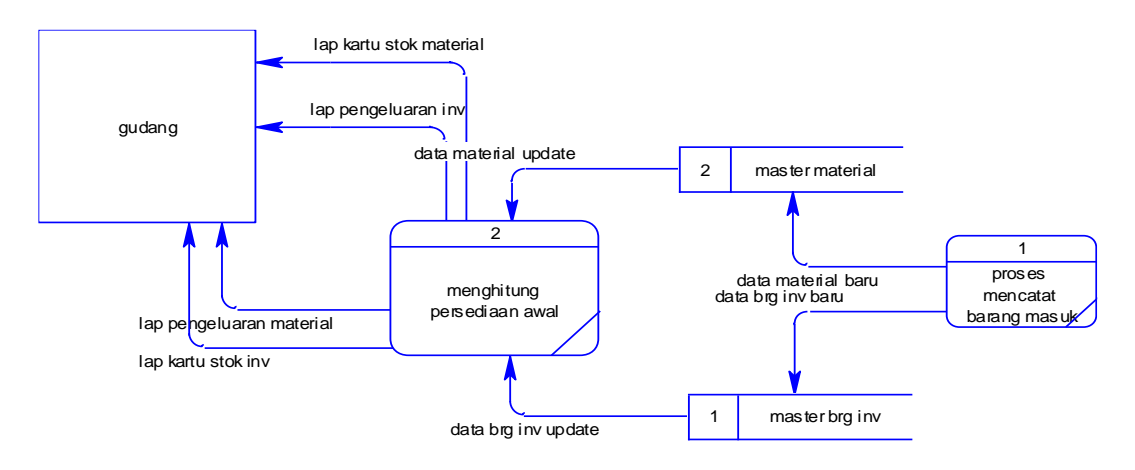

Gambar 3.9 DFD *Level* 1 Proses Barang Masuk dan Persediaan

b. DFD *Level* 1 Proses Order Ulang Barang

Pada DFD *level* 1 proses Order Ulang Barang ini dibagi menjadi beberapa proses yaitu proses Membuat Order Ulang Barang, proses Menandatangani Surat Order Ulang Barang, dan proses Menerima Barang. Dapat dilihat pada Gambar 3.10.

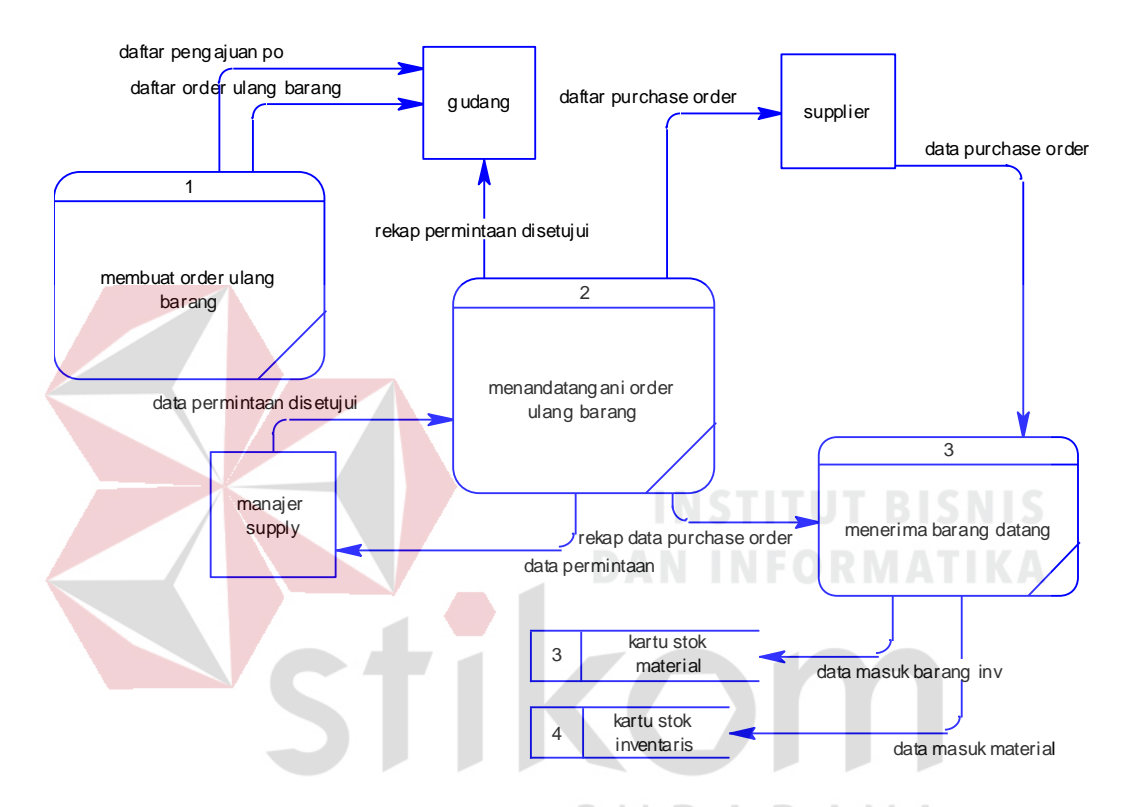

Gambar 3.10 DFD *Level* 1 Proses Order Ulang Barang

# **3.4** *Entity Relational Diagram* **(ERD)**

*Entity Relational Diagram (*ERD*)* adalah gambaran pada sistem dimana didalamnya terdapat hubungan antara *entity* beserta relasinya. *Entity* merupakan sesuatu yang ada dan terdefinisikan di dalam suatu organisasi, dapat abstrak dan nyata. Untuk setiap *entity* biasanya mempunya *atribute* yang merupakan cirri *entity* tersebut. Relasi adalah hubunganantara *entity* yang berfungsi sebagai hubungan yang mewujudkan pemetaan antar *entity*.

 *Entity Relationalship Diagram* ini diperlukan agar dapat menggambarkan hubungan antar entity dengan jelas, dapat menggambarkan batasan jumlah *entity* dan partisipasi antar *entity*, mudah dimengerti pemakai dan mudah disajikan oleh perancangan *database*.

## **3.4.1** *Conceptual Data Model* **(CDM)**

*Conceptual Data Model* (CDM) adalah jenis model data yang menggambarkan hubungan antar tabel secara konseptual. Berikut adalah gambar *Conceptual Data Model*  (CDM).

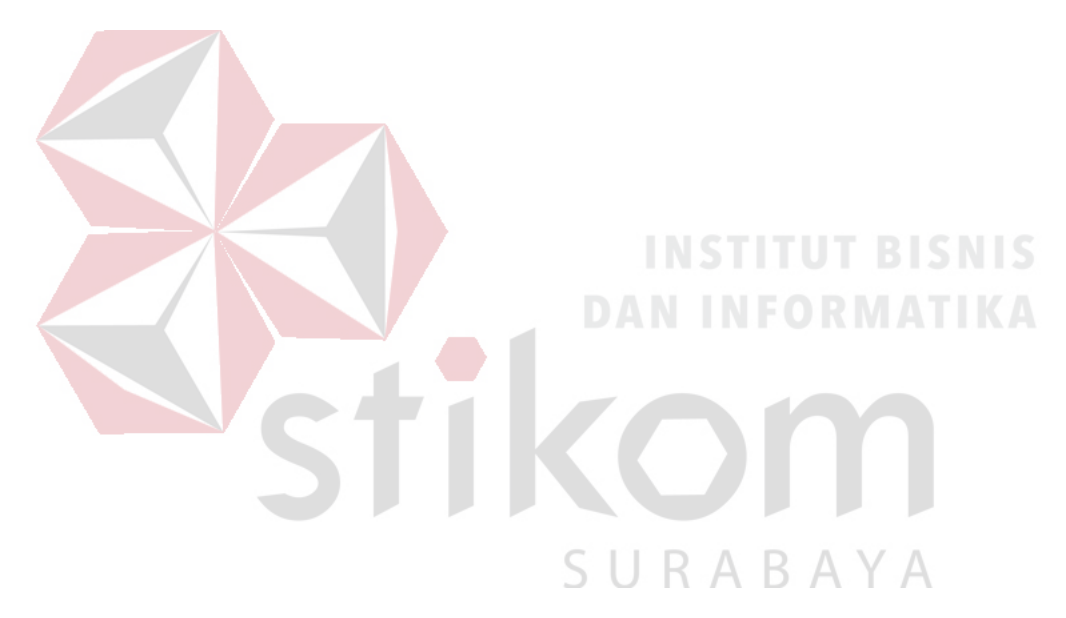

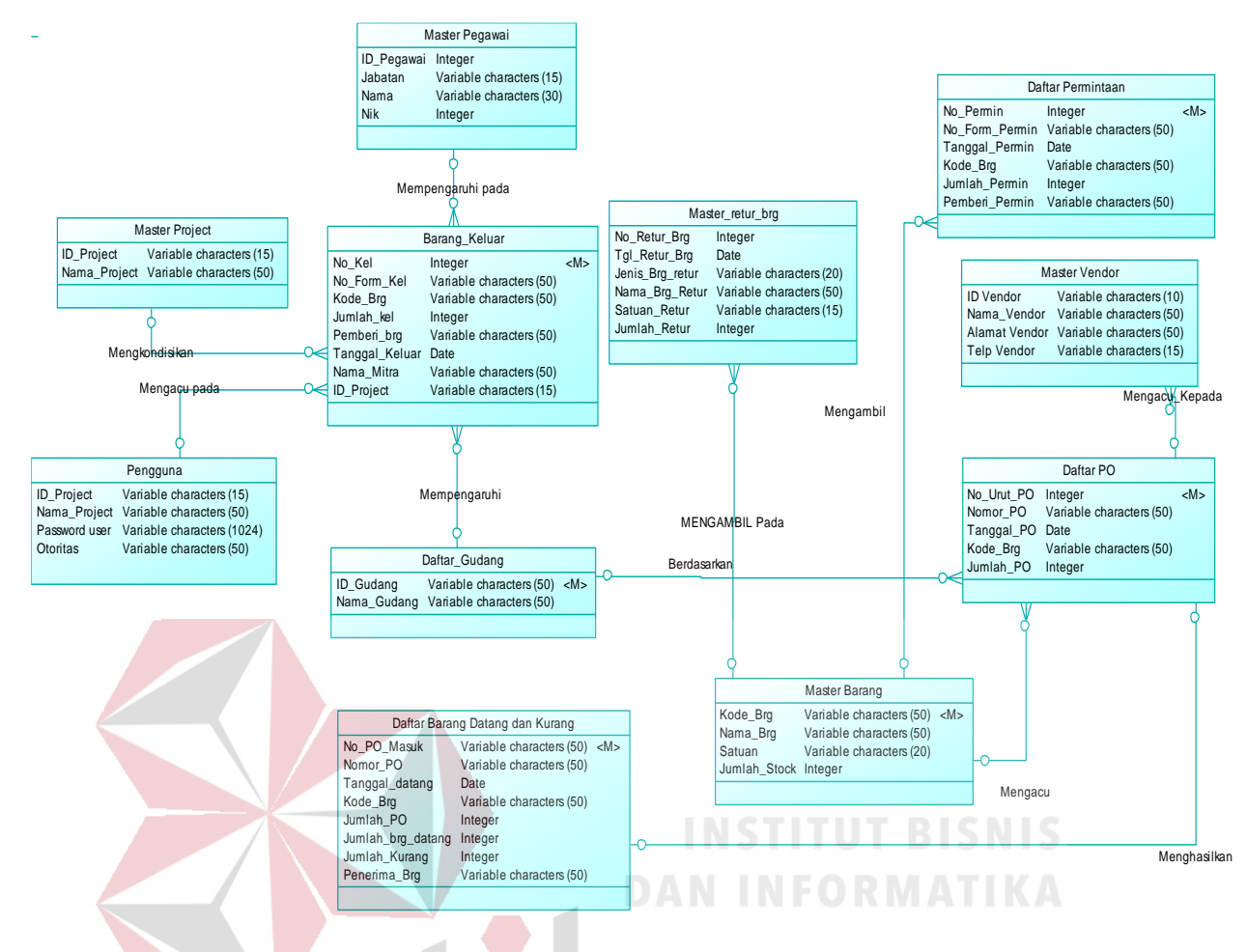

Gambar 3.11 CDM Aplikasi Pencatatan Barang Masuk dan Barang Keluar Pada Gudang PT Telkom Akses Surabaya.

SURABAYA

#### **3.4.2** *Physical Data Model* **(PDM)**

*Physical Data Model* (PDM) adalah jenis model data yang menggambarkan hubungan antar tabel secara fisikal.

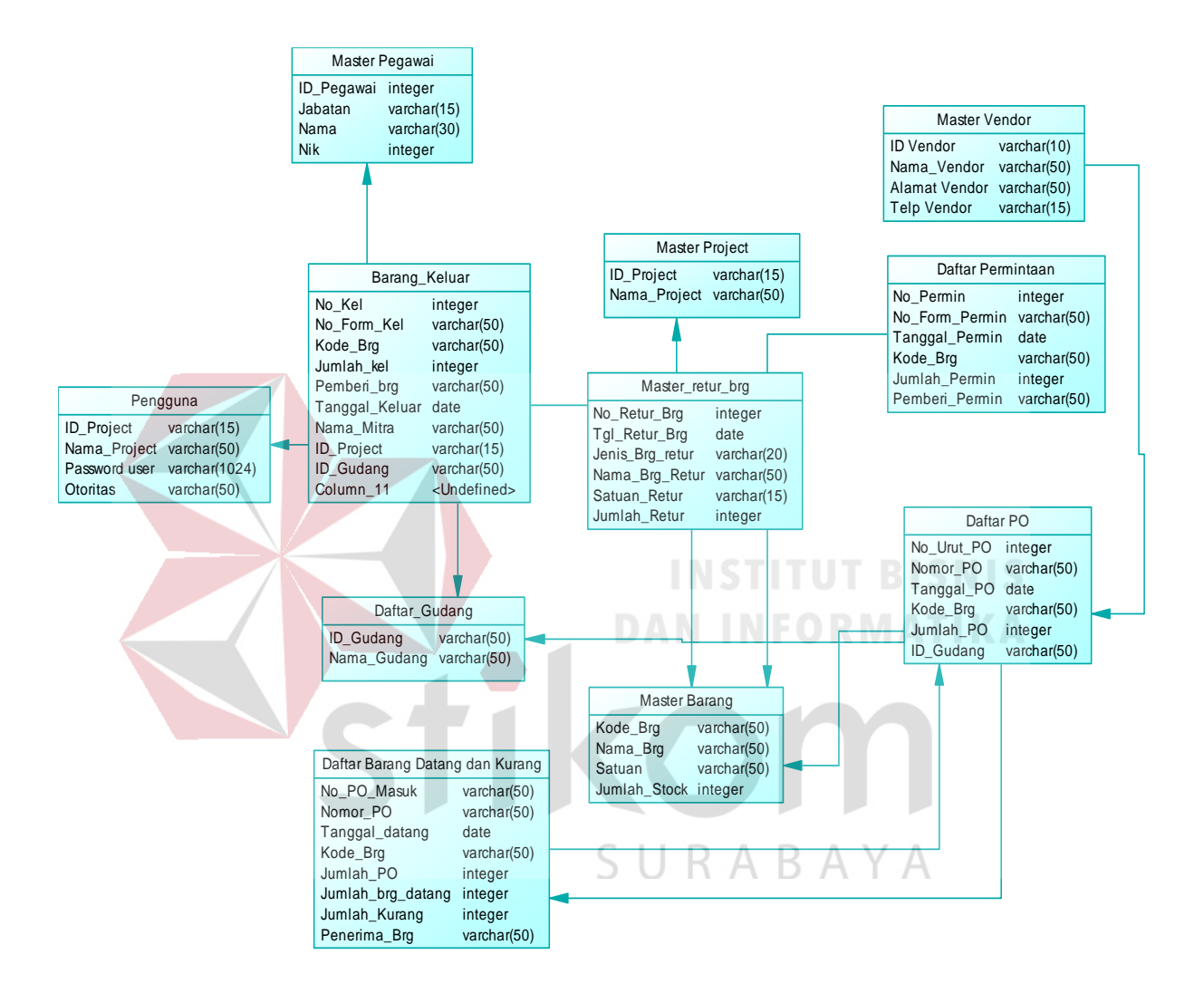

Gambar 3.12 PDM Aplikasi Pencatatan Barang Masuk dan Barang Keluar Pada Gudang PT Telkom Akses Surabaya.

## **3.5 Struktur Tabel**

Berikut ini akan diuraikan struktur tabel yang nantinya digunakan dalam pembuatan sistem yaitu:

1. Nama Tabel : Master Barang

*Primary key* : Kode\_Brg

*Foreign key* : -

Fungsi : Menyimpan data barang inventaris

Tabel 3.1 Master Barang

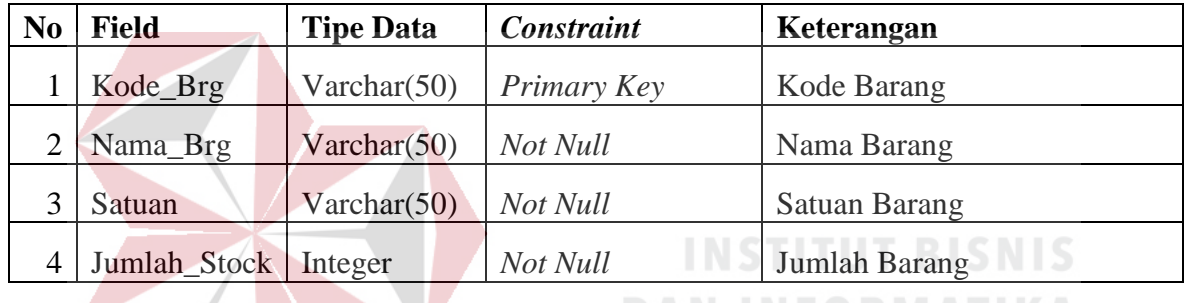

2. Nama Tabel : Daftar Gudang

*Primary key* : ID\_Gudang

*Foreign key* : -

ABAYA Fungsi : Menyimpan data alamat gudang.

Tabel 3.2 Daftar Gudang

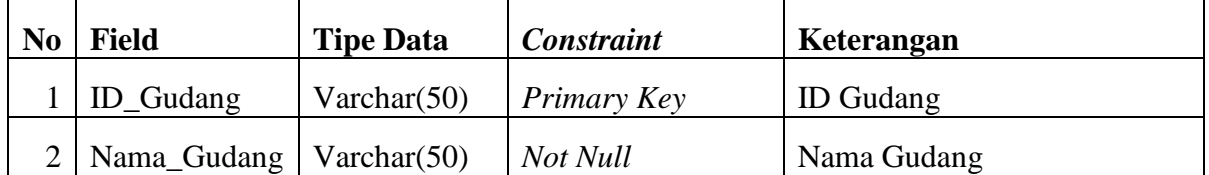

3. Nama Tabel : Daftar Permintaan

*Primary key* : No\_Form\_Permin

*Foreign key* : -

Fungsi : Menyimpan data daftar permintaan.

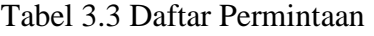

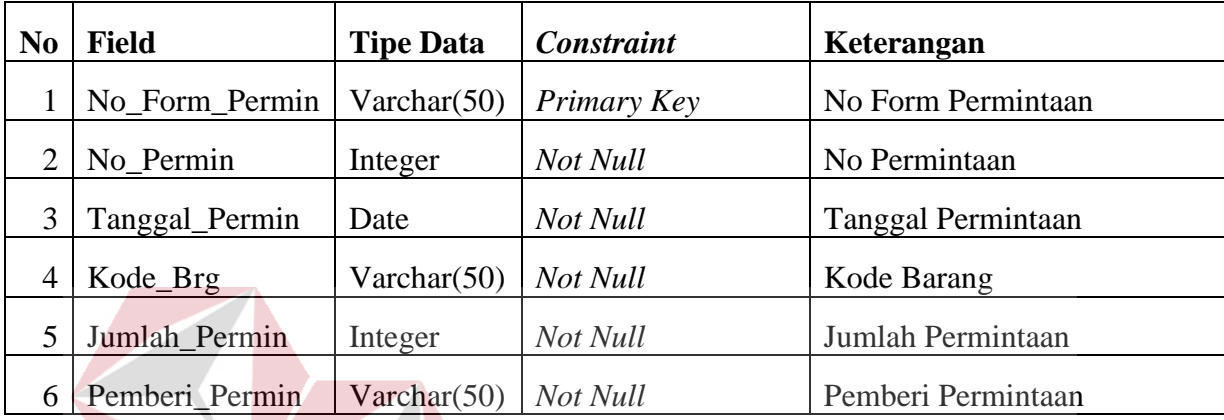

4. Nama Tabel : Daftar PO

# **INSTITUT BISNIS DAN INFORMATIKA**

ABAYA

*Primary key* : Nomor\_PO

*Foreign key* : -

Fungsi : Menyimpan data daftar PO.

Tabel 3.4 Daftar PO

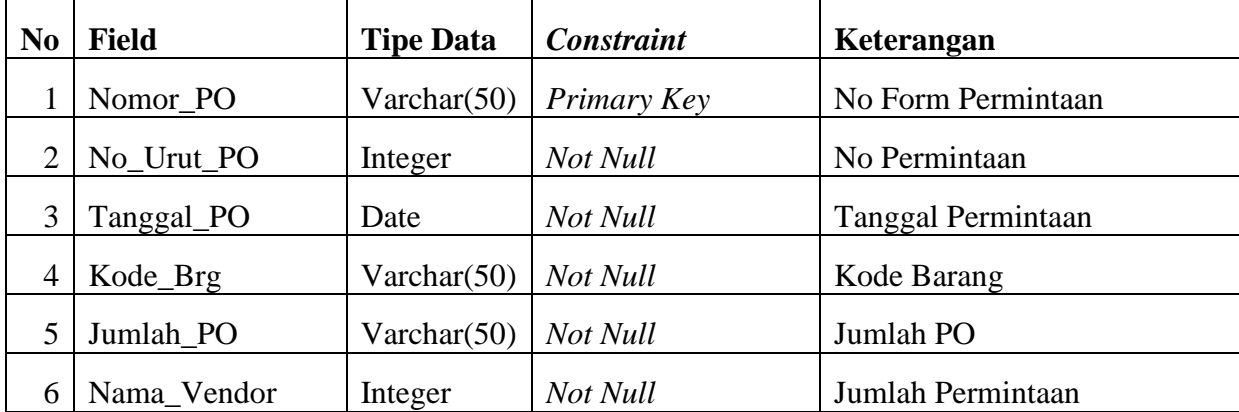

5. Nama Tabel : Barang Keluar

*Primary key* : No\_Form\_Keluar

*Foreign key* : -

Fungsi : Menyimpan data barang keluar.

| N <sub>0</sub> | <b>Field</b>      | <b>Tipe Data</b>     | <b>Constraint</b> | Keterangan            |
|----------------|-------------------|----------------------|-------------------|-----------------------|
| 1              | No_Form_Kel       | Varchar $(50)$       | Primary Key       | Nomor Form Keluar     |
| $\overline{2}$ | No_Kel            | Integer              | Not_Null          | Nomor Keluar          |
| 3              | Kode_Brg          | Varchar $(50)$       | Not_Null          | Kode Barang           |
| 4              | Jumlah Kel        | Integer              | Not_Null          | Jumlah Barang Keluar  |
| 5              | Pemberi_Brg       | Varchar $(50)$       | Not Null          | Pemberi Barang        |
| N <sub>0</sub> | <b>Field</b>      | <b>Tipe Data</b>     | <b>Constraint</b> | Keterangan            |
| 6              | Tanggal_Keluar    | Date                 | Not_Null          | Tanggal Barang Keluar |
| 7              | Nama_Mitra        | Varchar(50)          | Not_Null          | Nama Mitra            |
| 8              | <b>ID</b> Project | $\text{Varchar}(50)$ | Not_Null          | <b>ID</b> Project     |
| 9              | Nama_Project      | Varchar $(50)$       | Not_Null          | Nama Project          |

Tabel 3.5 Barang Keluar

6. Nama Tabel : Daftar Barang Datang dan Kurang

SURABAYA *Primary key* : No\_PO

*Foreign key* : -

Fungsi : Menyimpan data barang datang dan barang kurang

| N <sub>0</sub> | <b>Field</b>      | <b>Tipe Data</b> | <b>Constraint</b> | Keterangan                   |
|----------------|-------------------|------------------|-------------------|------------------------------|
|                | Nomor PO          | Varchar $(50)$   | Primary Key       | Nomor PO                     |
| 2              | No_PO_Masuk       | Integer          | Not_Null          | Nomor PO Masuk               |
| 3              | Tanggal_datang    | Date             | Not_Null          | <b>Tanggal Barang Datang</b> |
| 4              | Kode_Brg          | Varchar(50)      | Not_Null          | Kode Barang                  |
| 5              | Jumlah_PO         | Integer          | Not_Null          | Jumlah PO                    |
| 6              | Jumlah_brg_datang | Integer          | Not_Null          | <b>Jumlah Brg Datang</b>     |
| 7              | Jumlah_Kurang     | Integer          | Not Null          | Jumlah brg datang kurang     |
| 8              | Penerima_Barang   | Varchar $(50)$   | Not Null          | Penerima Barang              |

Tabel 3.6 Daftar Barang Datang dan Kurang

7. Nama Tabel : Master Pegawai

*Primary key* : ID\_Pegawai

*Foreign key* : -

Fungsi : Menyimpan data pegawai

# **INSTITUT BISNIS DAN INFORMATIKA**

Tabel 3.7 Master pegawai

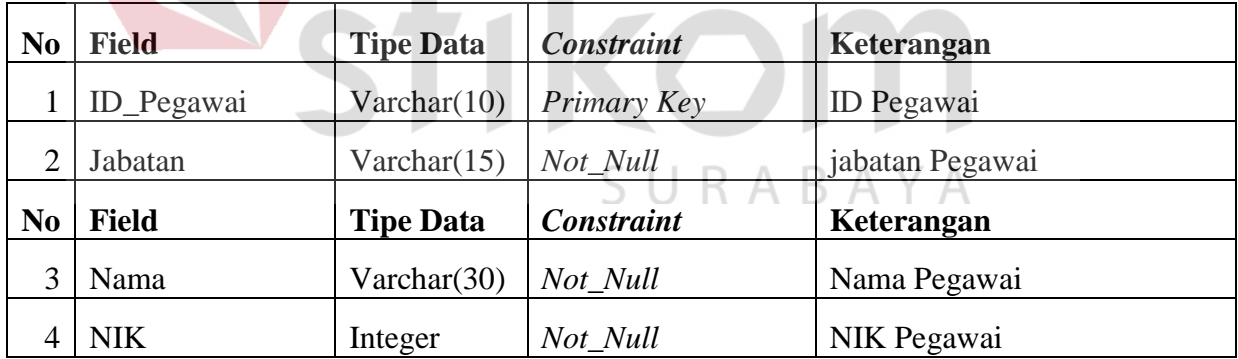

8. Nama Tabel : Master *Project*

*Primary key* : ID\_Pegawai

*Foreign key* : -

Fungsi : Menyimpan data *project*

Tabel 3.8 Master *Project* 

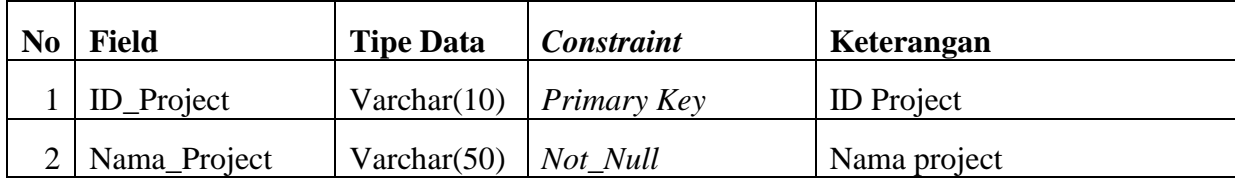

9. Nama Tabel : Master Pengguna

*Primary key* : ID\_Pengguna

*Foreign key* : -

Fungsi : Menyimpan data pengguna

Tabel 3.9 Master Pengguna

**TUT BISNIS** 

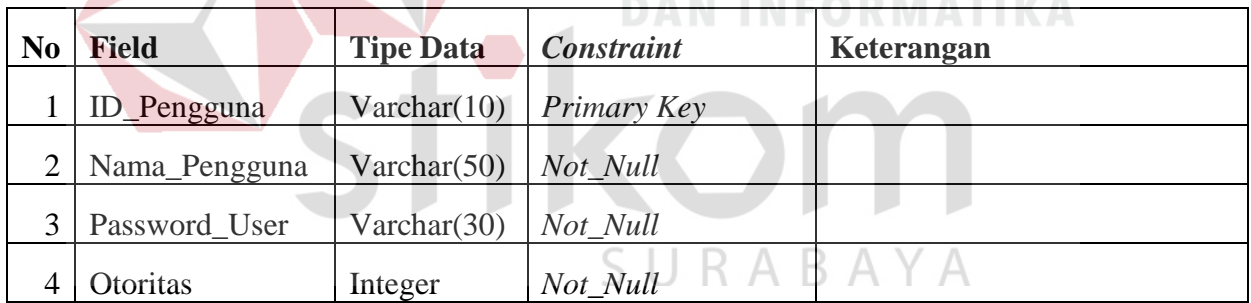

10. Nama Tabel : Master Vendor

*Primary key* : ID\_Vendor

*Foreign key* : -

Fungsi : Menyimpan data Master Vendor

| N <sub>0</sub> | <b>Field</b>  | <b>Tipe Data</b>     | <b>Constraint</b> | Keterangan |
|----------------|---------------|----------------------|-------------------|------------|
|                | ID vendor     | Varchar(10)          | Primary Key       |            |
|                | Nama_vendor   | $\text{Varchar}(50)$ | Not Null          |            |
|                | Alamat_vendor | Varchar $(50)$       | Not_Null          |            |
|                | Telp Vendor   | Varchar(15)          | Not Null          |            |

Tabel 3.10 Master Vendor

11. Nama Tabel : Master Retur Barang

*Primary key* : No\_Retur\_Brg

*Foreign key* : -

Fungsi : Menyimpan data Master Vendor

Tabel 3.11 Master Retur Barang

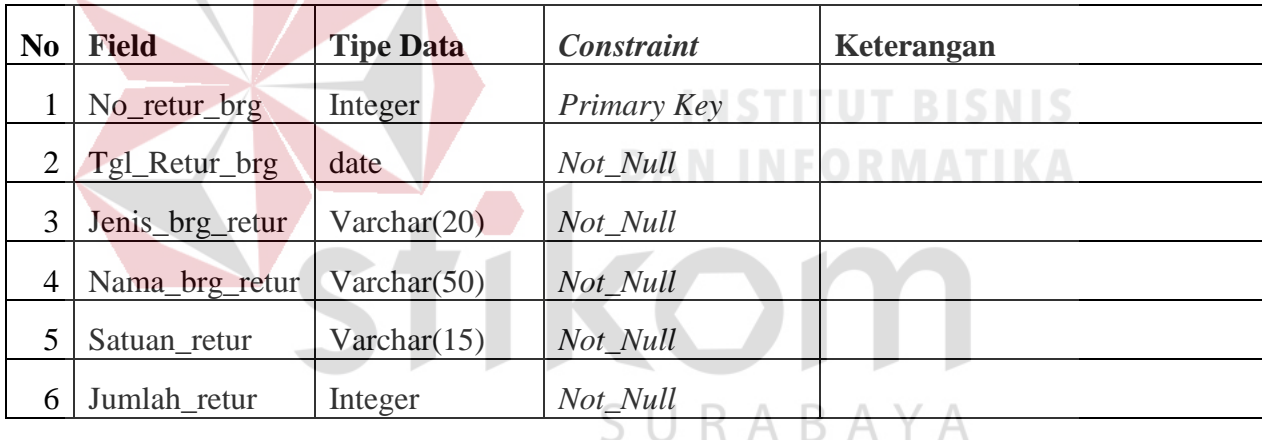

# **3.6 Desain** *Input Output*

## **3.6.1 Desain** *Input*

Desain *input* adalah bagian dari perencanaan *form-form* yang akan dibangun untuk mendukung pembuatan sistem ini. Berikut ini adalah desain *input* sistem tersebut:

a. Desain *Form* Utama

Desain *form* utama ini menunjukkan *menu* apa saja yang dapat diakses oleh *user*. Pada *form* utama terdapat sepuluh bagian menu, yaitu: barang masuk, barang keluar, barang masuk transaksi, mutasi barang, *input* PO, kartu barang, penerimaan dan pengeluaran barang, pengajuan order ulang barang, pengguna, *maintenance*. Desain *form* utama ditunjukkan oleh Gambar 3.13 di bawah ini.

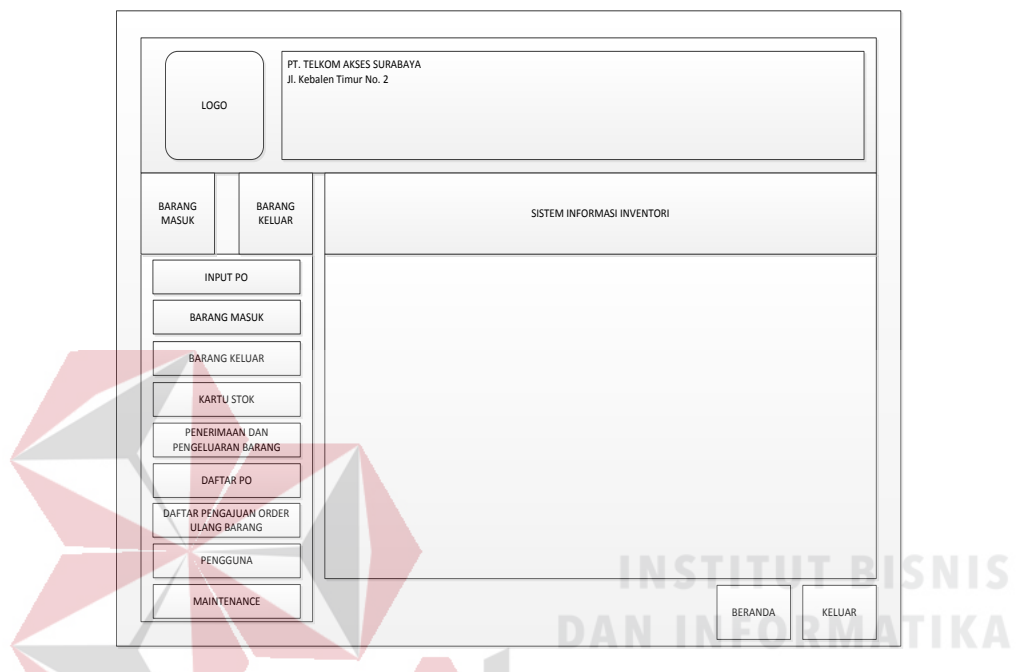

Gambar 3.13 Desain *Form* Utama

# b. Desain *Form Login*

Saat akan menggunakan aplikasi, *user* harus mengisi *form login* yang secara otomatis akan tampil saat *form* pertama kali dijalankan. Tampilan dari *form* login dapat dilihat pada Gambar 3.14.

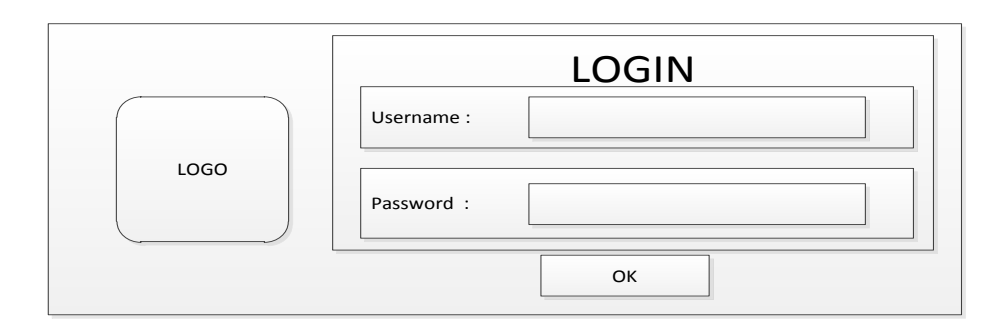

Gambar 3.14 Desain *Form Login* 

## c. Desain *Form Master*

*Form* yang terdapat pada menu *master* adalah *form* yang berkaitan dengan penginputan data awal antara lain data *Master* Barang, *Master* Tambah *User*, *Master* Kepegawaian, *Master* Profil Pengguna, Barang Masuk, Barang Keluar, *Detail Monitoring*, *Detail* Kartu Barang Inventaris, *Detail* Material. Berikut penjelasannya:

## 1. *Form Master Barang*

*Form Master* Barang merupakan *form* untuk mengisi data yang berkaitan dengan barang inventaris dan pakai habis yang ada di gudang. *Form* ini hanya digunakan untuk meyimpan *data* barang inventaris dan barang pakai habis yang ada di Gudang Telkom Akses Surabaya dapat dilihat pada Gambar 3.15.

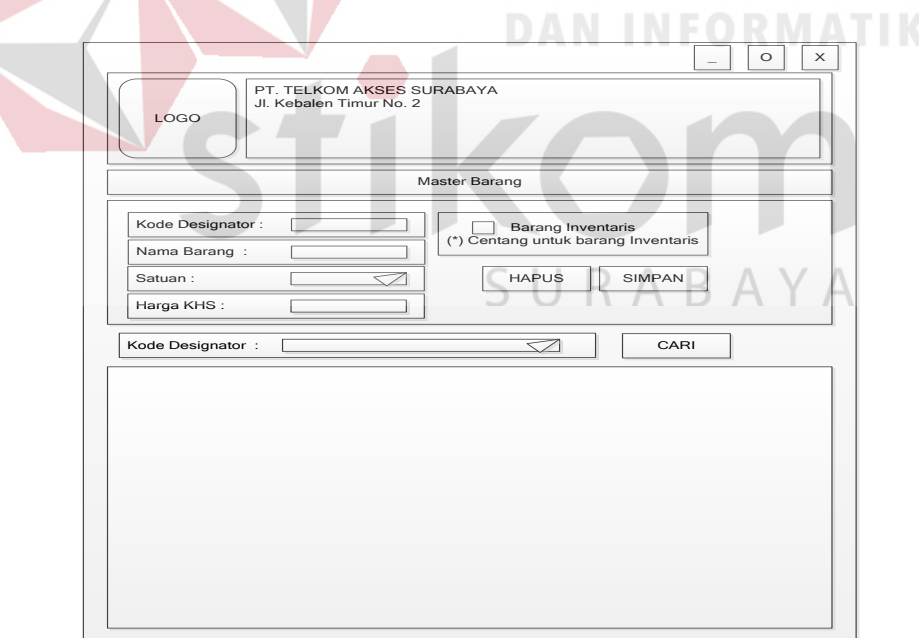

Gambar 3.15 Desain *Form Master* Barang

## 2. *Form Master* PO

*Form* PO merupakan *form* untuk mengisi data yang berkaitan dengan data *Purchasing Order*. *Form* ini hanya digunakan untuk meyimpan data PO Gudang Telkom Akses Surabaya. *Form Master* APBD dapat dilihat pada Gambar 3.16.

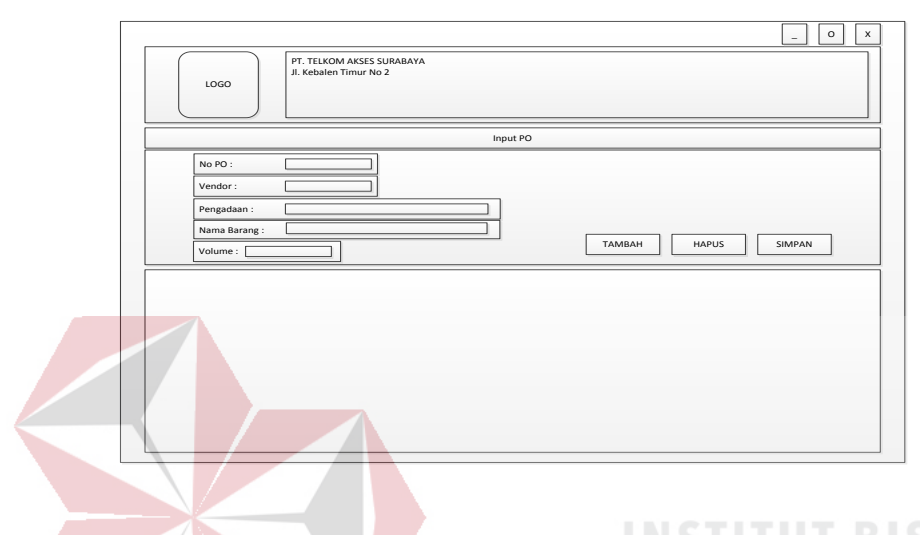

# Gambar 3.16 Desain *Form Master* PO **DAN INFORMATIKA**

# 3. *Form* Tambah *User*

*Form* tambah *user* merupakan *form* untuk mengisi *data* yang berkaitan dengan *data user* pengguna sistem. *Form* ini hanya digunakan untuk meyimpan *data* pengguna sistem inventori Gudang Telkom Akses Surabaya. *Form* Tambah *User* dapat dilihat pada Gambar 3.17.

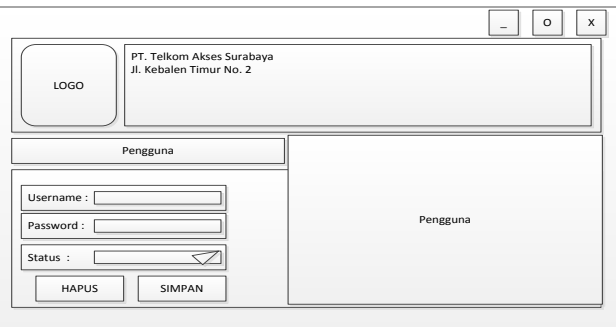

Gambar 3.17 Desain *Form* Tambah *User*

4. *Form Master* Kepegawaian

*Form master* kepegawaian merupakan *form* untuk mengisi data yang pegawai yang ada di gudang. Form ini hanya digunakan untuk menyimpan data petugas gudang dan Kepala Gudang Telkom Akses Surabaya. *Form Master* Kepegawaian dapat dilihat pada Gambar 3.18.

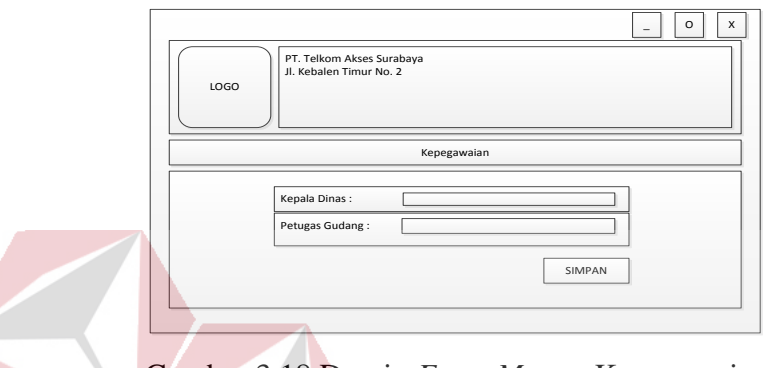

Gambar 3.18 Desain *Form Master* Kepegawaian

5. *Form Master* Profil Pengguna

*Form Master* Profil Pengguna merupakan *form* untuk perubahan data pengguna. *Form* ini hanya digunakan untuk perubahan data nama dan kata kunci pengguna sistem Gudang Telkom Akses Surabaya. *Form* Profil pengguna dapat dilihat SURABAYA pada Gambar 3.19.

**INSTITUT BISNIS** 

**DAN INFORMATIKA** 

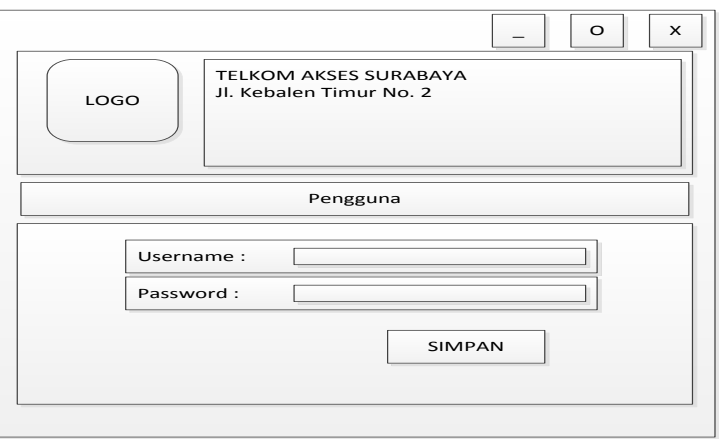

Gambar 3.19 Desain *Form* Profil Pengguna

6. *Form* Proses Barang Masuk

*Form* Proses Barang Masuk merupakan *form* untuk melakukan inputan barang masuk ke dalam gudang. *Form* Proses Barang Masuk dapat dilihat pada Gambar 3.20.

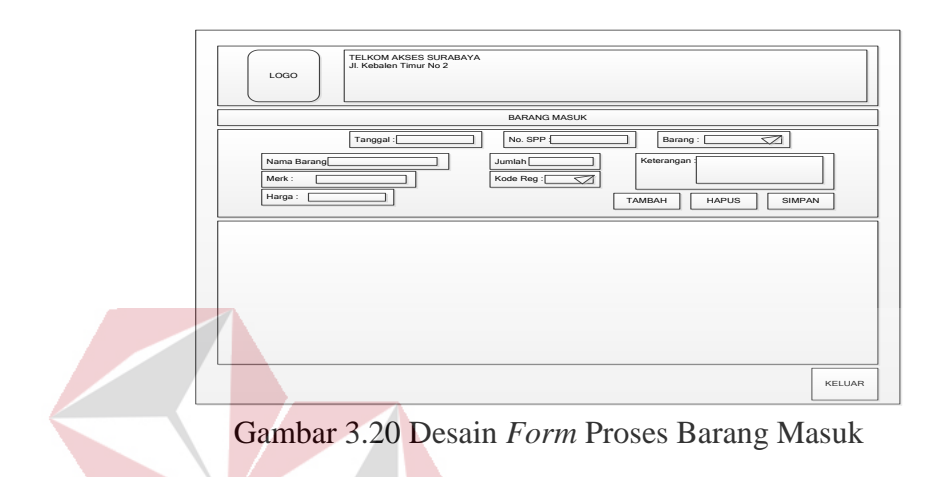

7. *Form* Proses Barang Keluar

*Form* Proses Barang Keluar merupakan *form* untuk melakukan inputan barang

keluar dari gudang. *Form* Proses Barang Keluar dapat dilihat pada Gambar 3.20.

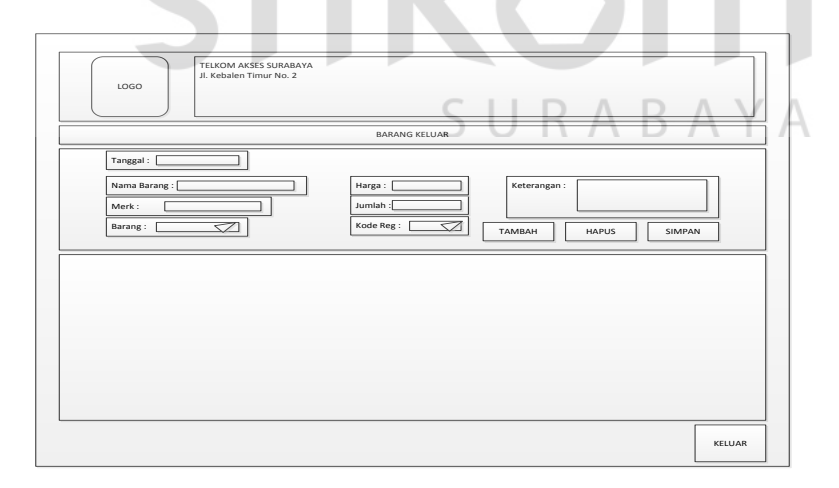

Gambar 3.21 Desain *Form* Proses Barang Keluar

8. *Form* Detil Kartu Barang Inventaris

*Form* Detil Kartu Barang Inventaris merupakan *form* untuk melihat detil persediaan barang inventaris yang ada di gudang. *Form* Detil Kartu Barang Inventaris dapat dilihat pada Gambar 3.22.

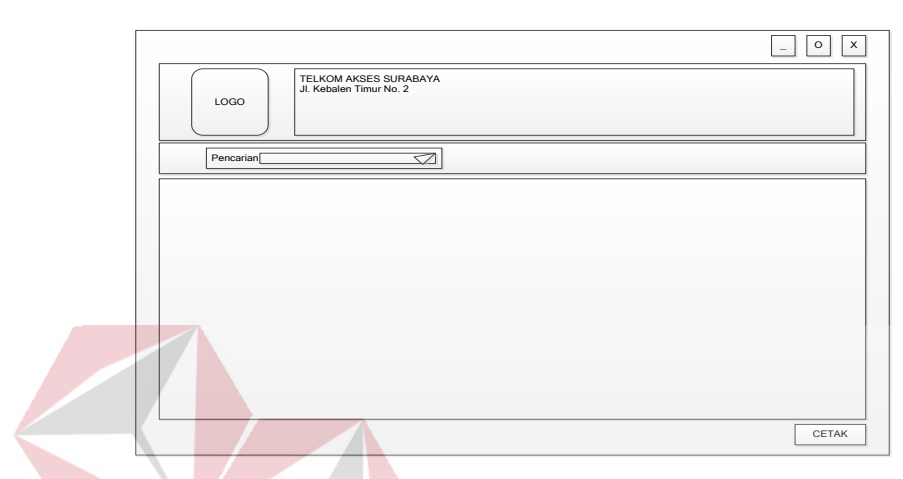

Gambar 3.22 Desain *Form* Detil Kartu Barang Inventaris

9. *Form* Detil Kartu Material

*Form* Detil Kartu Barang Pakai Habis merupakan *form* untuk melihat detil persediaan barang pakai habis yang ada di gudang. *Form* Detil Kartu Material dapat dilihat pada Gambar 3.23. SURABAYA

**DAN INFORMATIKA** 

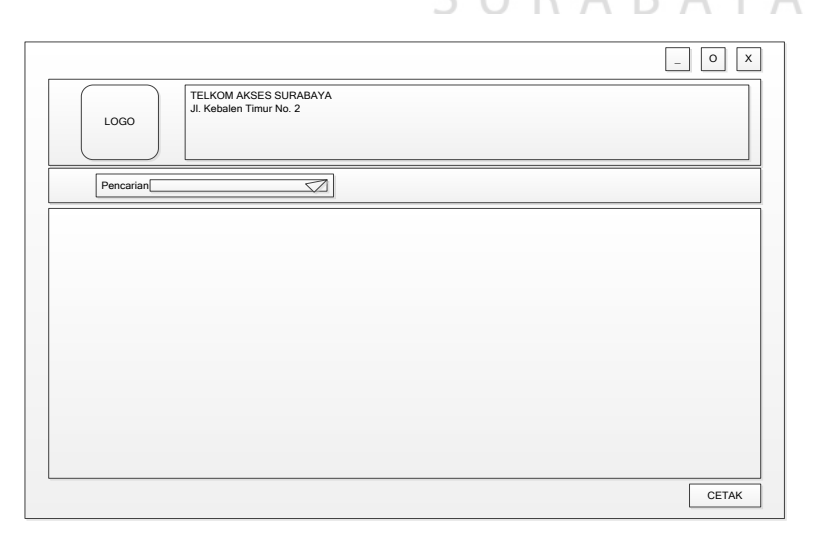

Gambar 3.23 Desain *Form* Kartu Material

#### **3.6.2 Desain** *Output*

 Desain *Output* merupakan tampilan hasil proses dari inputan-inputan yang telah dimasukkan oleh *user* pada *form*-*form* desain *input*.

# Desain Laporan Barang Masuk Inventaris

 Laporan Barang Masuk Inventaris adalah *output* dari pencatatan barang masuk inventaris. Laporan ini berisikan detail dari barang inventaris yang datang dalam pengajuan order ulang sebelumnya. Laporan barang masuk inventaris dapat dilihat pada Gambar 3.24.

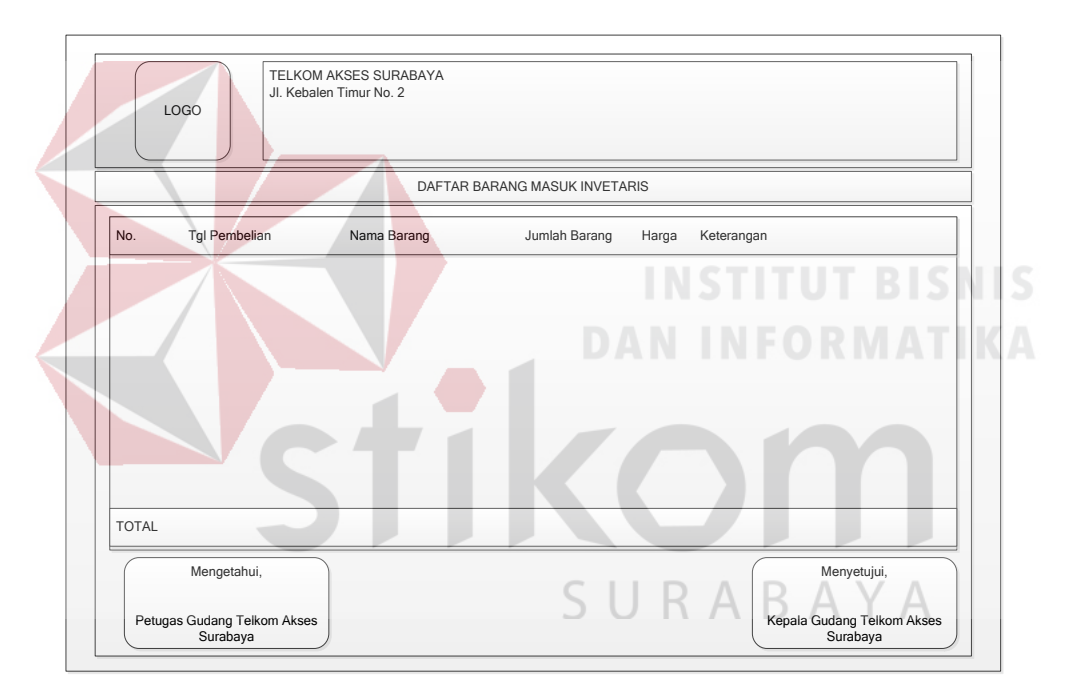

Gambar 3.24 Desain Laporan Barang Masuk Inventaris

#### **3.6.3 Desain Laporan Barang Masuk Material**

 Laporan Barang Masuk Material adalah *output* dari pencatatan barang masuk material. Laporan ini berisikan detail dari material yang datang dalam pengajuan order ulang sebelumnya. Laporan barang masuk material dapat dilihat pada Gambar 3.25.

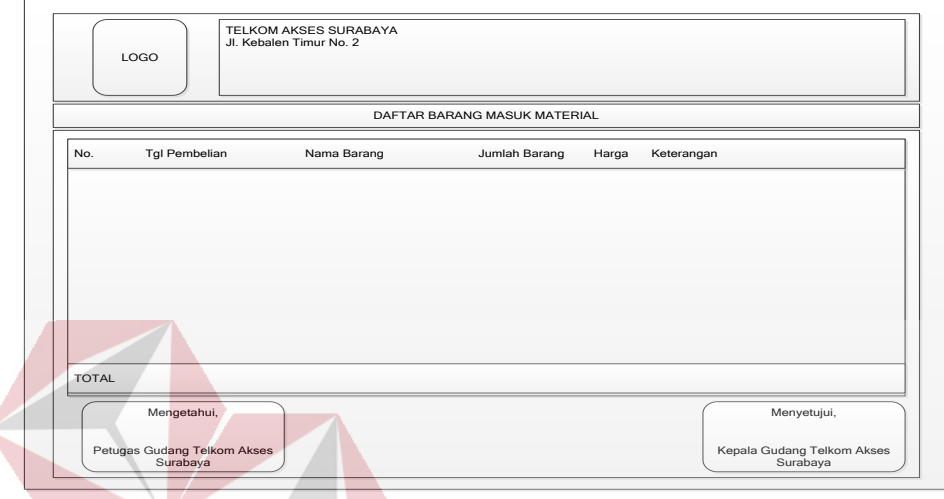

Gambar 3.25 Desain Laporan Material Masuk

# **3.6.4 Desain Laporan Kartu Stok Inventaris**

 Laporan Kartu Barang Inventaris adalah *output* dari persediaan barang inventaris. Laporan ini berisikan detail dari persediaan barang inventaris yang ada di dalam gudang. Laporan kartu barang inventaris dapat dilihat pada Gambar 3.26.

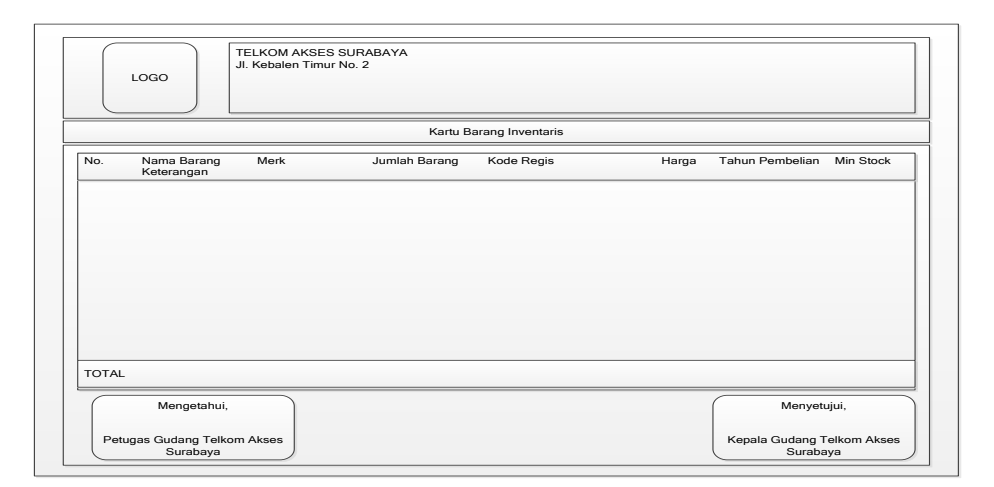

Gambar 3.26 Desain Laporan Kartu Stok Inventaris

# **3.6.5 Desain Laporan Kartu Stok Material**

 Laporan Kartu Barang Material adalah *output* dari persediaan material. Laporan ini berisikan detail dari persediaan barang material yang ada di dalam gudang. Laporan kartu barang material dapat dilihat pada Gambar 3.27.

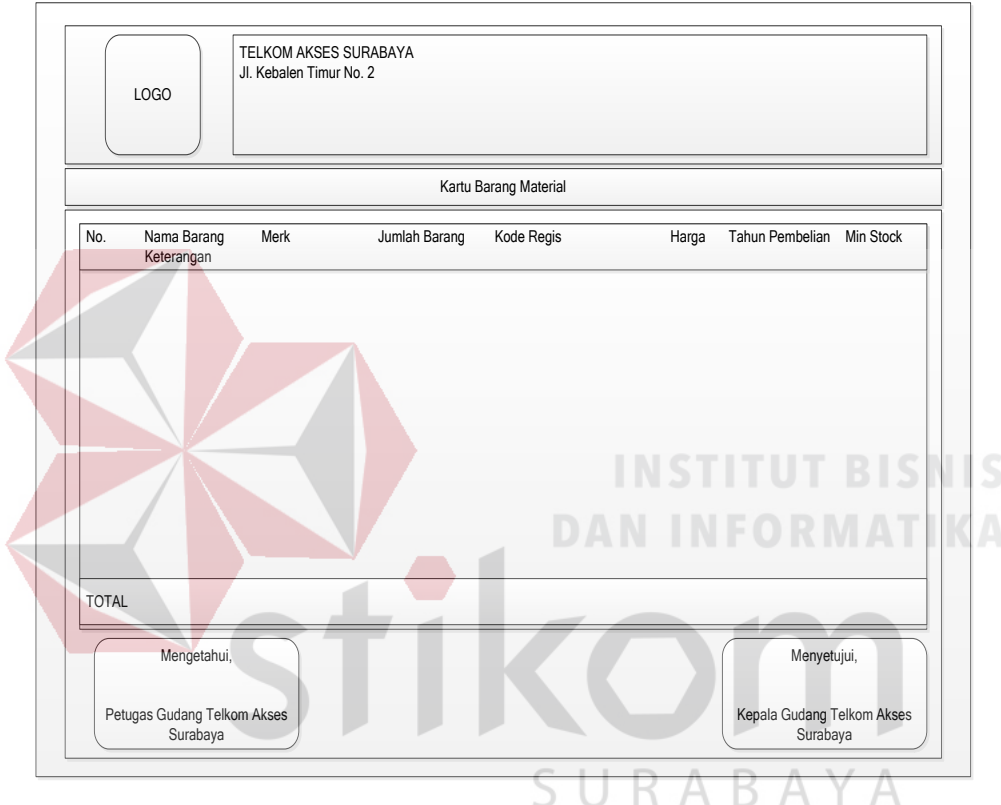

Gambar 3.27 Desain Laporan Kartu Stok Material

## **3.6.6 Desain Laporan Rekapitulasi Mutasi Barang Inventaris**

 Laporan Rekapitulasi Mutasi Barang Invetaris adalah *output* dari proses barang keluar dari gudang. Laporan ini berisikan detail dari pengeluaran barang inventaris yang ada di gudang. Laporan rekapitulasi mutasi barang inventaris dapat dilihat pada Gambar 3.28.

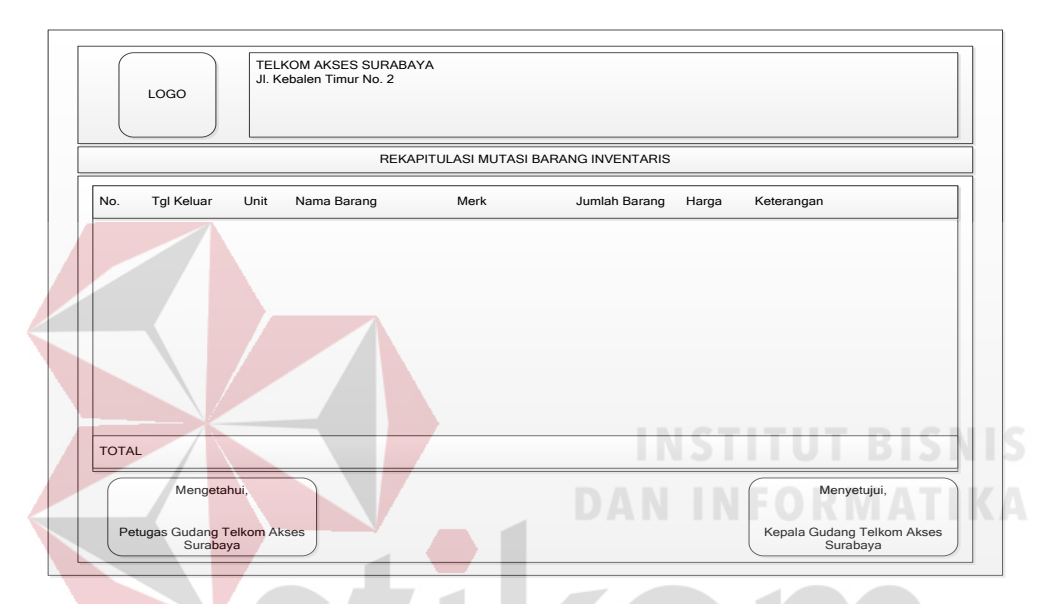

Gambar 3.28 Desain Laporan Rekapitulasi Mutasi Barang Invetaris

SURABAYA

## **3.6.7 Desain Laporan Rekapitulasi Mutasi Material**

 Laporan Rekapitulasi Mutasi Material adalah *output* dari proses barang keluar dari gudang. Laporan ini berisikan detail dari pengeluaran material yang ada di gudang. Laporan rekapitulasi mutasi material dapat dilihat pada Gambar 3.29.

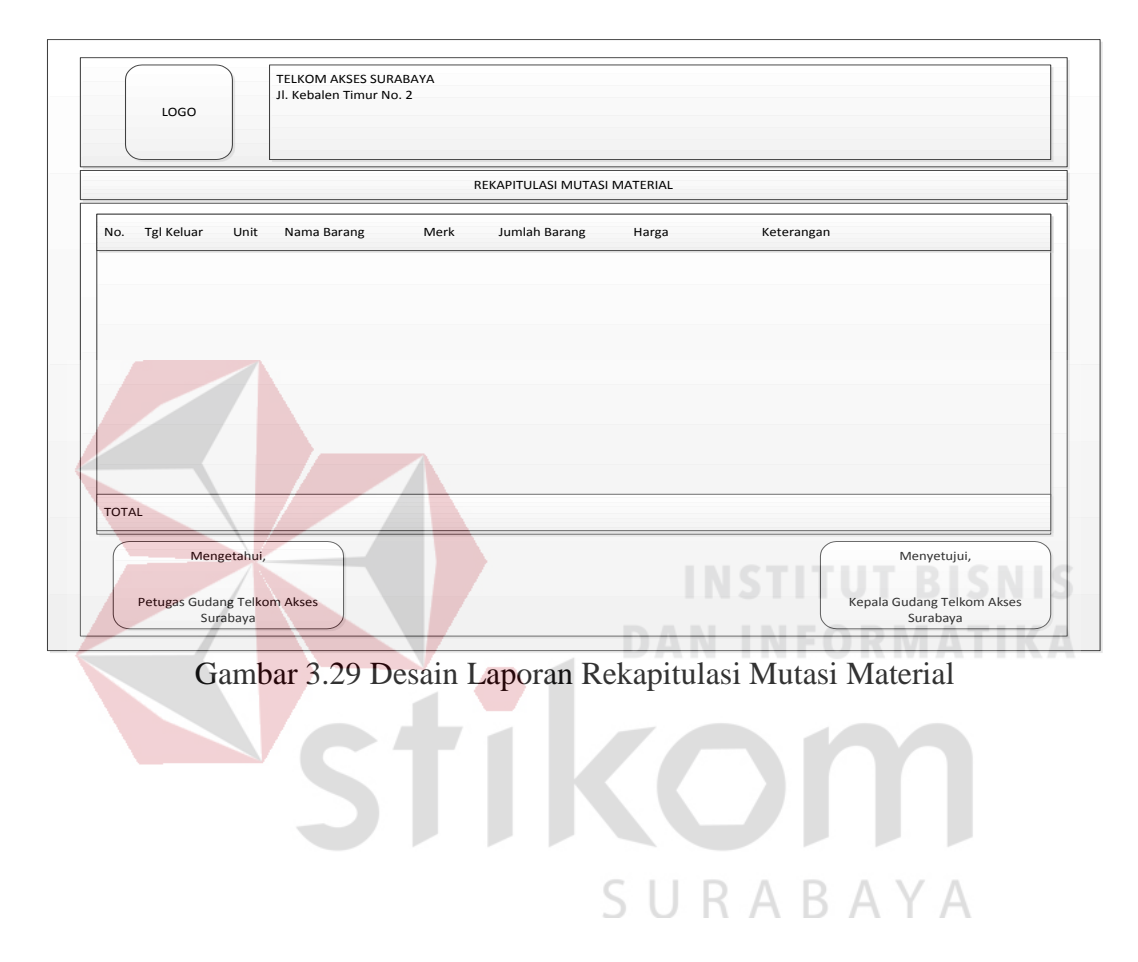

#### **3.6.8 Desain Laporan Penerimaan dan Pengeluaran Barang Inventaris**

 Laporan Penerimaan dan Pengeluaran Barang Inventaris adalah *output* dari proses barang masuk dan barang keluar inventaris yang ada di gudang. Laporan ini berisikan rangkuman penerimaan dan pengeluaran barang inventaris yang ada di gudang. Laporan penerimaan dan pengeluaran barang inventaris dapat dilihat pada Gambar 3.30.

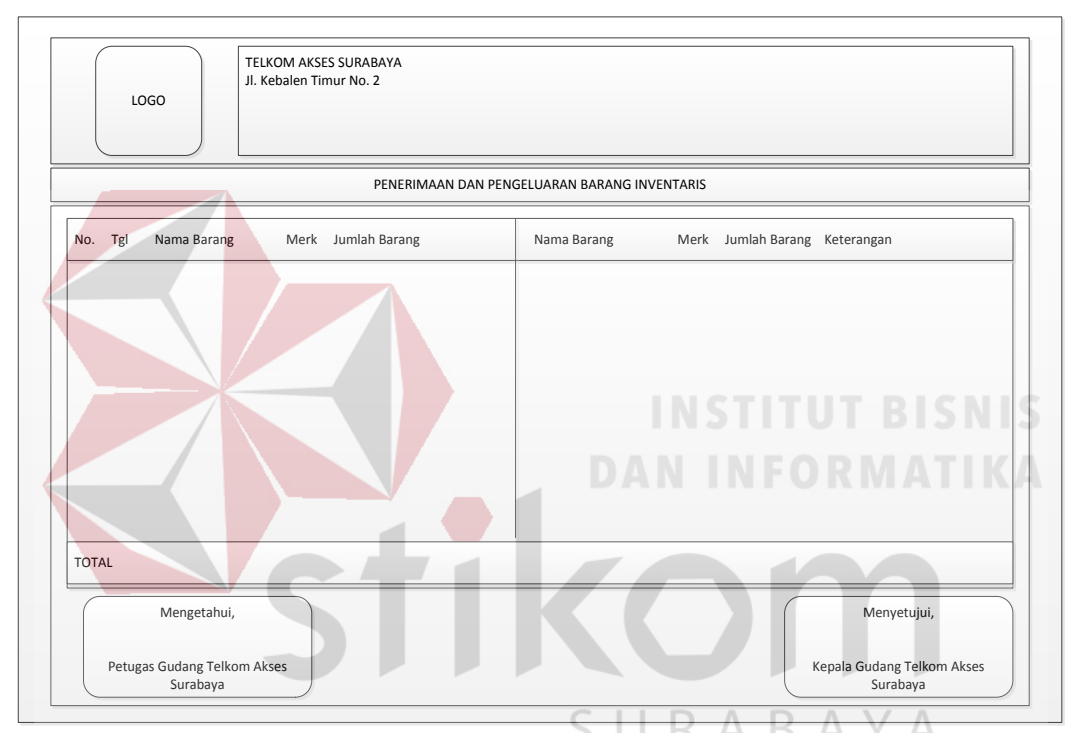

Gambar 3.30 Desain Laporan Penerimaan dan Pengeluaran Barang Inventaris

#### **3.6.9 Desain Laporan Penerimaan dan Pengeluaran Material**

 Laporan Penerimaan dan Pengeluaran Material adalah *output* dari proses barang masuk dan barang keluar pakai habis yang ada di gudang. Laporan ini berisikan rangkuman penerimaan dan pengeluaran barang pakai habis yang ada di gudang. Laporan penerimaan dan pengeluaran material dapat dilihat pada Gambar 3.31.

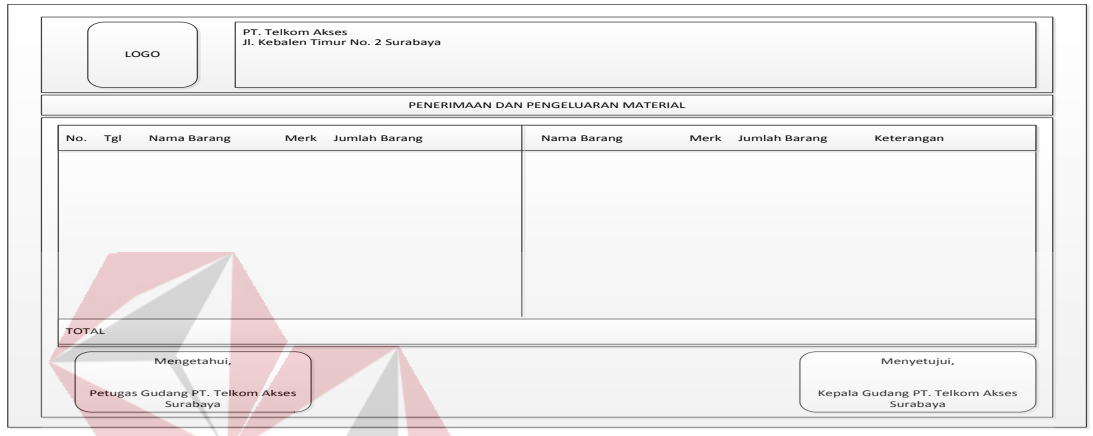

Gambar 3.31 Desain Laporan Penerimaan dan Pengeluaran Material

## **3.6.10 Desain Laporan Daftar Order Ulang Barang**

 Laporan Daftar Order Ulang Barang adalah *output* dari proses perhitungan persediaan barang yang ada di gudang. Laporan ini berisikan daftar pengajuan order ulang barang yang ada di gudang. Laporan daftar order ulang barang dapat dilihat pada Gambar 3.32.

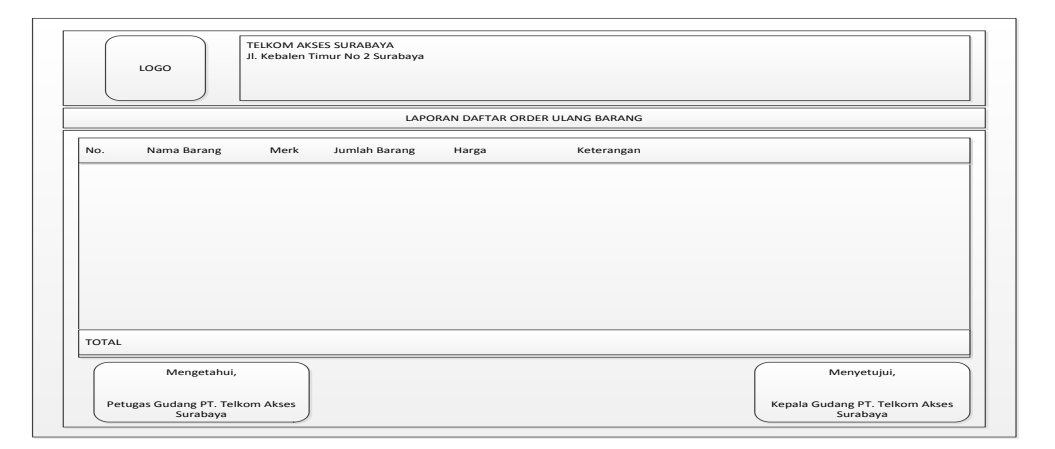

Gambar 3.32 Desain Laporan Daftar Order Ulang Barang